# Oracle® Integrated Lights Out Manager (ILOM) 2.0

Supplement for the Sun Netra T5440 Server

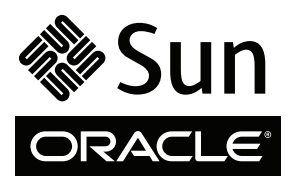

Part No. 820-4444-11 April 2010, Revision A Copyright © 2008, 2010 Oracle and/or its affiliates. All rights reserved.

This software and related documentation are provided under a license agreement containing restrictions on use and disclosure and are protected by intellectual property laws. Except as expressly permitted in your license agreement or allowed by law, you may not use, copy, reproduce, translate,<br>broadcast, modify, license, transmit, distribute, exhibit, perform, publis

The information contained herein is subject to change without notice and is not warranted to be error-free. If you find any errors, please report them to us in writing.

If this is software or related software documentation that is delivered to the U.S. Government or anyone licensing it on behalf of the U.S. Government, the following notice is applicable:

U.S. GOVERNMENT RIGHTS Programs, software, databases, and related documentation and technical data delivered to U.S. Government customers are "commercial computer software" or "commercial technical data" pursuant to the applicable Federal Acquisition Regulation and agency-specific<br>supplemental regulations. As such, the use, duplication, disclosure, modification, 52.227-19, Commercial Computer Software License (December 2007). Oracle USA, Inc., 500 Oracle Parkway, Redwood City, CA 94065.

This software or hardware is developed for general use in a variety of information management applications. It is not developed or intended for use in any<br>inherently dangerous applications, including applications which may applications, then you shall be responsible to take all appropriate fail-safe, backup, redundancy, and other measures to ensure the safe use. Oracle Corporation and its affiliates disclaim any liability for any damages caused by use of this software or hardware in dangerous applications.

Oracle and Java are registered trademarks of Oracle and/or its affiliates. Other names may be trademarks of their respective owners.

AMD, Opteron, the AMD logo, and the AMD Opteron logo are trademarks or registered trademarks of Advanced Micro Devices. Intel and Intel Xeon are<br>trademarks or registered trademarks of Intel Corporation. All SPARC trademark SPARC International, Inc. UNIX is a registered trademark licensed through X/Open Company, Ltd.

This software or hardware and documentation may provide access to or information on content, products, and services from third parties. Oracle Corporation and its affiliates are not responsible for and expressly disclaim all warranties of any kind with respect to third-party content, products, and services. Oracle Corporation and its affiliates will not be responsible for any loss, costs, or damages incurred due to your access to or use of third-party content, products, or services.

Copyright © 2008, 2010, Oracle et/ou ses affiliés. Tous droits réservés.

Ce logiciel et la documentation qui l'accompagne sont protégés par les lois sur la propriété intellectuelle. Ils sont concédés sous licence et soumis à des<br>restrictions d'utilisation et de divulgation. Sauf disposition de

Les informations fournies dans ce document sont susceptibles de modification sans préavis. Par ailleurs, Oracle Corporation ne garantit pas qu'elles soient exemptes d'erreurs et vous invite, le cas échéant, à lui en faire

Si ce logiciel, ou la documentation qui l'accompagne, est concédé sous licence au Gouvernement des Etats-Unis, ou à toute entité qui délivre la licence de ce logiciel ou l'utilise pour le compte du Gouvernement des Etats-Unis, la notice suivante s'applique :

U.S. GOVERNMENT RIGHTS. Programs, software, databases, and related documentation and technical data delivered to U.S. Government customers are "commercial computer software" or "commercial technical data" pursuant to the applicable Federal Acquisition Regulation and agency-specific supplemental regulations. As such, the use, duplication, disclosure, modification, and adaptation shall be subject to the restrictions and license terms set forth in the applicable Government contract, and, to the extent applicable by the terms of the Government contract, the additional rights set forth in FAR<br>52.227-19, Commercial Computer Software License (December 2007). Or

Ce logiciel ou matériel a été développé pour un usage général dans le cadre d'applications de gestion des informations. Ce logiciel ou matériel n'est pas<br>conçu ni n'est destiné à être utilisé dans des applications à risque utilisez ce logiciel ou matériel dans le cadre d'applications dangereuses, il est de votre responsabilité de prendre toutes les mesures de secours, de<br>sauvegarde, de redondance et autres mesures nécessaires à son utilisati déclinent toute responsabilité quant aux dommages causés par l'utilisation de ce logiciel ou matériel pour ce type d'applications.

Oracle et Java sont des marques déposées d'Oracle Corporation et/ou de ses affiliés.Tout autre nom mentionné peut correspondre à des marques appartenant à d'autres propriétaires qu'Oracle.

AMD, Opteron, le logo AMD et le logo AMD Opteron sont des marques ou des marques déposées d'Advanced Micro Devices. Intel et Intel Xeon sont des<br>marques ou des marques déposées d'Intel Corporation. Toutes les marques SPARC

Ce logiciel ou matériel et la documentation qui l'accompagne peuvent fournir des informations ou des liens donnant accès à des contenus, des produits et des services émanant de tiers. Oracle Corporation et ses affiliés déclinent toute responsabilité ou garantie expresse quant aux contenus, produits ou services émanant de tiers. En aucun cas, Oracle Corporation et ses affiliés ne sauraient être tenus pour responsables des pertes subies, des coûts occasionnés ou des dommages causés par l'accès à des contenus, produits ou services tiers, ou à leur utilisation.

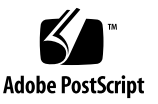

## Contents

**[Preface](#page-8-0) ix**

**1. [ILOM for the Sun Netra T5440 Server 1](#page-12-0)**

[SPARC Specific ILOM Features 1](#page-12-1)

[ILOM Features Not Supported in Sun Netra Servers](#page-12-2) 1

#### **2. [Managing the Host 3](#page-14-0)**

[Managing Host Boot Mode](#page-14-1) 3

[Boot Mode 4](#page-15-0)

- ▼ [To Manage the Host's Boot Mode LDoms Configuration Using the](#page-15-1)  $CLI$  4
- ▼ [To Manage the Host's Boot Mode Script Using the CLI 5](#page-16-0)
- ▼ [To Change the Host's Boot Mode Behavior at Reset Using the CLI](#page-16-1) 5
- ▼ [To Display Host's Boot Mode Expiration Date Using the CLI 6](#page-17-0)
- [To Change Boot Mode Configuration Settings Using the Web](#page-17-1) [Interface 6](#page-17-1)

[Viewing Host Information and Setting System Policy Concerning Error](#page-18-0) [Conditions](#page-18-0) 7

- [To Display the Host's MAC Address Using the CLI](#page-19-0) 8
- [To Display the Host's OpenBoot Version Using the CLI](#page-19-1) 8
- [To Display the Host's POST Version Using the CLI](#page-19-2) 8
- [To Specify Host Behavior When the Watchdog Timer Expires Using the](#page-20-0) [CLI 9](#page-20-0)
- [To Specify Host Behavior When an Error Is Discovered During](#page-20-1) [Diagnostics Using the CLI](#page-20-1) 9
- [To View Host Information Using the Web Interface 9](#page-20-2)

[Managing Host Diagnostics 1](#page-22-0)1

- [To Specify the Level of Diagnostics Using the CLI](#page-22-1) 11
- [To Change the Diagnostics Mode Using the CLI 1](#page-22-2)1
- ▼ [To Specify Diagnostic Trigger Conditions Using the CLI](#page-23-0) 12
- [To Choose the Amount of Verbosity in Diagnostic Output Using the CLI](#page-23-1) 13
- ▼ [To Manage Diagnostics Settings Using the Web Interface 1](#page-24-0)3

[Managing System User Interactions](#page-25-0) 15

- [To Enable the System to Send a Break Signal or Force a Core Dump Using](#page-25-1) [the CLI 1](#page-25-1)5
- [To Display Host Status Information Using the CLI 1](#page-26-0)5

#### **3. [Managing the Service Processor](#page-28-0) 17**

[Storing Customer Information 1](#page-28-1)7

- [To Change Customer FRU Data Using the CLI 1](#page-29-0)8
- [To Change System Identification Information Using the CLI](#page-29-1) 18
- [To Change Customer Identification Information Using the Web](#page-29-2) [Interface 1](#page-29-2)8

[Changing Service Processor Settings to Factory Defaults 1](#page-30-0)9

- [To Reset the Service Processor Settings to Factory Default Values Using the](#page-30-1) [CLI 1](#page-30-1)9
- [To Reset the Service Processor Settings to Factory Defaults Using the Web](#page-31-0) [Interface 2](#page-31-0)0

[Modifying Console Escape Characters](#page-31-1) 20

[To Change Console Escape Characters Using the CLI 2](#page-32-0)1

[Changing Configuration Policy Settings 2](#page-32-1)1

- [To Specify Backup of the User Database Using the CLI 2](#page-32-2)1
- [To Specify Host Power-On Policy Using the CLI 2](#page-33-0)2
- [To Disable or Re-Enable Power On Delay Using the CLI 2](#page-34-0)3
- [To Manage Configuration Policy Settings Using the Web Interface 2](#page-34-1)3

[Displaying Power Management Metrics 2](#page-35-0)4

- [To View Power Management Properties Using the CLI 2](#page-36-0)5
- [To View the Total Power Consumed By the System](#page-36-1) 25
- ▼ [To View Power Management Properties Using the Web Interface 2](#page-37-0)6

[Managing Network Access](#page-37-1) 26

- [To Disable or Re-Enable Network Access to the SP Using the CLI](#page-38-0) 27
- [To Display the DHCP Server's IP Address 2](#page-38-1)7

[Managing SSH Server Settings 2](#page-39-0)8

- ▼ [To Change the Type of SSH Keys Using the CLI](#page-39-1) 28
- [To Generate a New Set of SSH Keys Using the CLI](#page-39-2) 28
- ▼ [To Restart the SSH Server Using the CLI](#page-39-3) 28
- ▼ [To Enable or Disable the SSH Service Using the CLI](#page-40-0) 29
- ▼ [To Manage SSH Server Settings Using the Web Interface 3](#page-41-0)0

#### **4. [Managing Devices 3](#page-44-0)3**

[Managing Virtual Keyswitch Settings](#page-44-1) 33

- [To Control the Virtual Keyswitch Using the CLI 3](#page-44-2)3
- [To Control the Virtual Keyswitch Using the Web Interface 3](#page-45-0)4

#### **A. [IPMI Sensor Reference 3](#page-48-0)7**

#### **B. [ALOM CMT Compatibility Shell 4](#page-52-0)1**

[Backward Compatibility Limits](#page-52-1) 41

[Adding a Commit Step to Procedures That Configure ILOM Network](#page-52-2) [Configuration Properties 4](#page-52-2)1

[Creating an ALOM CMT Shell](#page-53-0) 42

▼ [To Create an ALOM CMT Compatibility Shell 4](#page-54-0)3 [ILOM and ALOM CMT Command Comparison 4](#page-55-0)4 [ALOM CMT Variable Comparison](#page-63-0) 52

**[Index 5](#page-66-0)5**

## Tables

- [TABLE A-1](#page-48-1) Sensors on the Sun Netra T5440 Server 37
- [TABLE A-2](#page-49-0) Indicators on Sun Netra T5440 Server 38
- [TABLE B-1](#page-53-1) ALOM CMT commit Variables and Comparable ILOM Properties 42
- [TABLE B-2](#page-56-0) ALOM CMT Shell Commands by Function 45
- [TABLE B-3](#page-63-1) ALOM CMT Variables and Comparable ILOM Properties 52

## <span id="page-8-0"></span>Preface

This supplement contains information about Oracle Integrated Lights Out Manager (ILOM) for the Sun Netra T5440 server from Oracle®. The ILOM service processor enables you to remotely manage and administer your servers. You should be an experienced system administrator with a knowledge of UNIX commands.

## Using UNIX Commands

This document might not contain information on basic UNIX commands and procedures such as shutting down the system, booting the system, and configuring devices. See the following for this information:

- Software documentation that you received with your system
- Oracle Solaris OS documentation, which is at:

(http://docs.sun.com)

# Shell Prompts

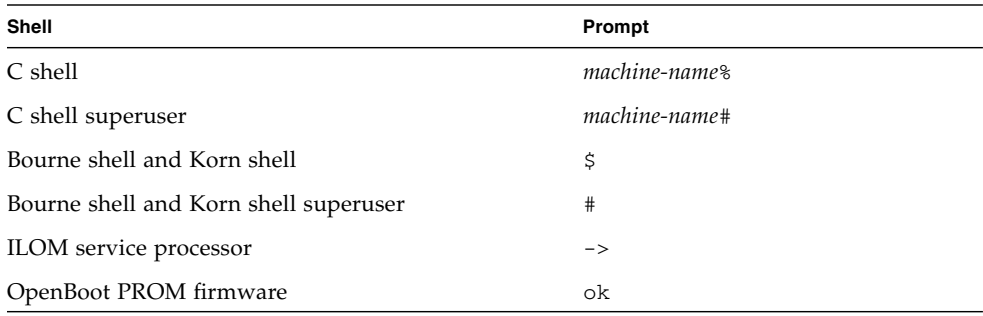

# Typographic Conventions

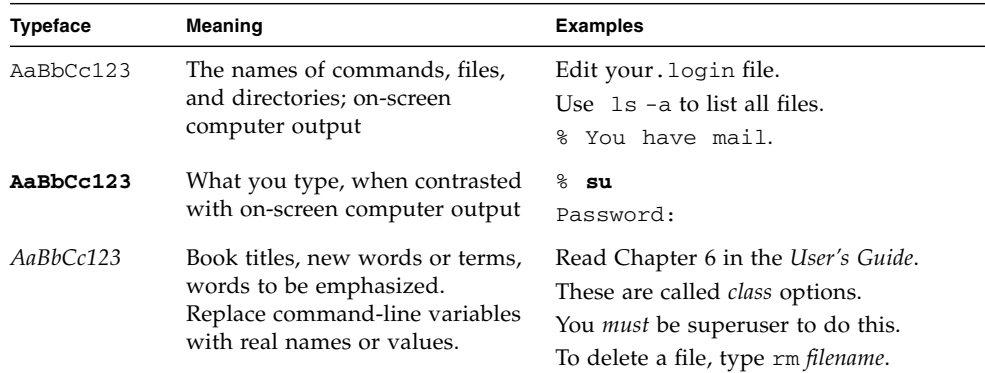

**Note –** Characters display differently depending on browser settings. If characters do not display correctly, change the character encoding in your browser to Unicode UTF-8.

# Related Documentation

The following table lists the documentation for this product. The online documentation is available at:

#### (http://docs.sun.com/app/docs/prod/server.nebs)

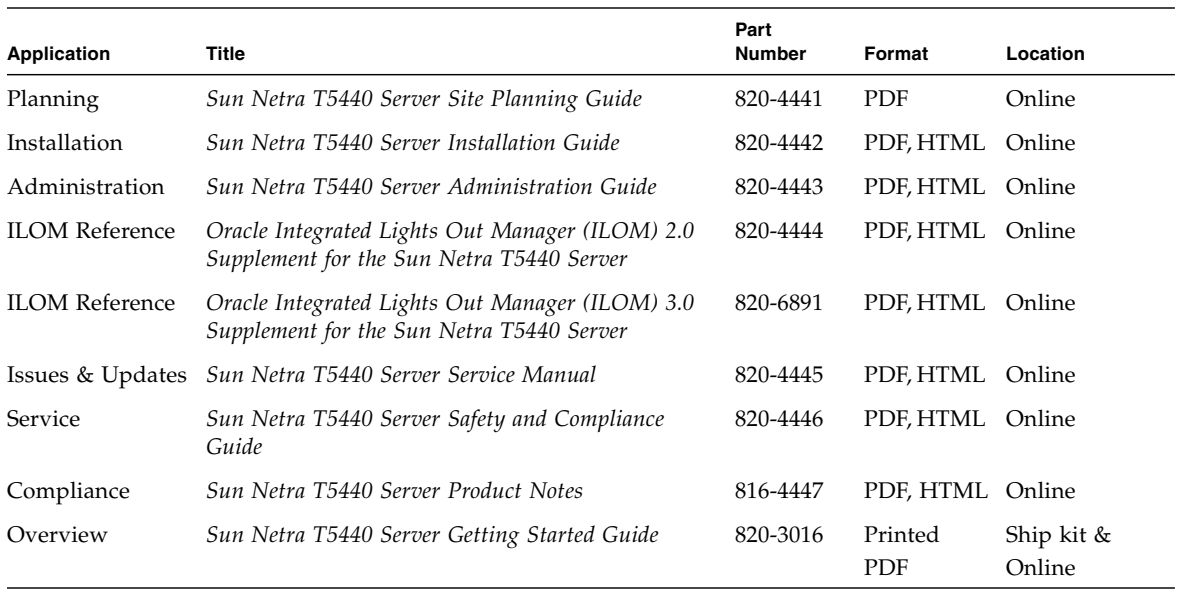

# Documentation, Support, and Training

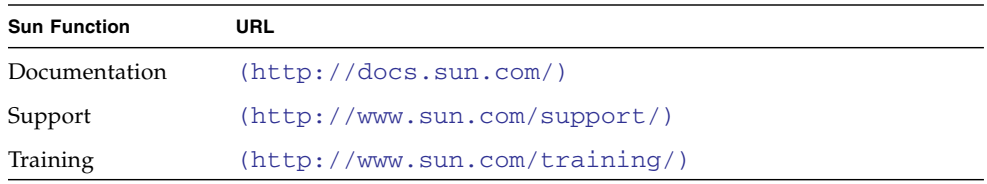

## Documentation Feedback

Submit comments by clicking the Feedback[+] link at:

<http://docs.sun.com>

Please include the title and part number of your document with your feedback:

*Oracle Integrated Lights Out Manager 2.0 Supplement for the Sun Netra T5440 Server*, part number 820-4444-11

# <span id="page-12-0"></span>ILOM for the Sun Netra T5440 Server

This chapter introduces ILOM for Oracle's Sun Netra T5440 server.

This chapter contains the following sections:

- ["SPARC Specific ILOM Features" on page 1](#page-12-1)
- ["ILOM Features Not Supported in Sun Netra Servers" on page 1](#page-12-2)

# <span id="page-12-1"></span>SPARC Specific ILOM Features

ILOM operates on many platforms, supporting features that are common to all platforms. There are some ILOM features that belong to a subset of platforms and not to all. This document describes features that belong to the Sun Netra T5440 server, augmenting the set of features described in the *Sun Integrated Lights Out Manager 2.0 User's Guide*.

# <span id="page-12-2"></span>ILOM Features Not Supported in Sun Netra Servers

Among the ILOM features supported on other platforms, ILOM does not support the following features on the server:

- ILOM Remote Console
- Chassis Monitoring Module (CMM) features, such as single sign on

The remainder of this document describes the ILOM features that are supported on the server.

# <span id="page-14-0"></span>Managing the Host

This chapter contains information on ILOM features on the Sun Netra T5440 server that augment the array of properties that are common to ILOM on other platforms. In particular, this chapter describes the properties in the /HOST namespace. Topics include:

- *"*Managing Host Boot Mode" on page 3
- ["Viewing Host Information and Setting System Policy Concerning Error](#page-18-0) [Conditions" on page 7](#page-18-0)
- ["Managing Host Diagnostics" on page 11](#page-22-0)
- ["Managing System User Interactions" on page 15](#page-25-0)

# <span id="page-14-2"></span><span id="page-14-1"></span>Managing Host Boot Mode

Use the remote control properties to specify how ILOM handles boot.

- ["To Manage the Host's Boot Mode LDoms Configuration Using the CLI" on](#page-15-1) [page 4](#page-15-1)
- ["To Manage the Host's Boot Mode Script Using the CLI" on page 5](#page-16-0)
- ["To Change the Host's Boot Mode Behavior at Reset Using the CLI" on page 5](#page-16-1)
- ["To Display Host's Boot Mode Expiration Date Using the CLI" on page 6](#page-17-0)
- ["To Change Boot Mode Configuration Settings Using the Web Interface" on](#page-17-1) [page 6](#page-17-1)

## <span id="page-15-3"></span><span id="page-15-0"></span>Boot Mode

Boot mode (bootmode) properties enable you to override the default method the server uses when it boots. This ability is useful to override particular OpenBoot or LDoms settings that might be incorrect, to set up OpenBoot variables using a script, or similar tasks.

For example, if the OpenBoot settings have become corrupt, you can set the bootmode state property to reset\_nvram, then reset the server with factory default OpenBoot settings.

Service personnel might instruct you to use the bootmode script property for problem resolution. The full extent of script capabilities are not documented and exist primarily for debugging.

Because bootmode is intended to be used for a single boot only, to correct a problem with the OpenBoot or LDoms settings, the bootmode takes effect for a single boot only. Additionally, to prevent an administrator from setting a bootmode state property and forgetting about it, a bootmode state property expires if the host is not reset within 10 minutes of the bootmode state property being set.

#### <span id="page-15-1"></span>▼ To Manage the Host's Boot Mode LDoms Configuration Using the CLI

<span id="page-15-4"></span>● **Type:**

-> **set /HOST/bootmode config**=*value*

<span id="page-15-2"></span>where the config property takes a *configname* value such as a named logical domain configuration downloaded to the SP using the Logical Domains software. For example, if you have created a logical domain configuration called  $1dm$ -set1:

```
-> bootmode config=ldm-set1
```
To return the boot mode config to the factory default configuration, specify factory-default.

For example:

-> **bootmode config=factory-default**

#### <span id="page-16-0"></span>▼ To Manage the Host's Boot Mode Script Using the CLI

● **Type:**

#### <span id="page-16-5"></span>-> **set /HOST/bootmode script**=*value*

<span id="page-16-2"></span>where script controls the host server OpenBoot PROM firmware method of booting.

The script does not affect the current /HOST/bootmode setting. *string* can be up to 64 bytes in length. You can specify a /HOST/bootmode setting and set the script within the same command.

For example:

#### -> **set /HOST/bootmode state=reset\_nvram script="setenv diag-switch? true"**

After the server resets and OpenBoot PROM reads the values stored in the script, firmware sets the OpenBoot PROM variable diag-switch? to the user-requested value of true.

**Note – Note:** If you set /HOST/bootmode script="", ILOM sets the script to empty. If you set /HOST/bootmode config="", ILOM sets the config to empty.

#### <span id="page-16-1"></span>▼ To Change the Host's Boot Mode Behavior at Reset Using the CLI

<span id="page-16-4"></span><span id="page-16-3"></span>The /HOST/bootmode state property controls how OpenBoot nonvolatile random access memory (NVRAM) variables are used. Normally the current settings of these variables are retained. Setting /HOST/ bootmode state=reset\_nvram changes the OpenBoot NVRAM variables to their default settings at the next reset.

● **Type:**

-> **set /HOST/bootmode state**=*value*

where *value* is one of the following:

- normal At next reset, retains current NVRAM variable settings
- reset\_nvram At next reset, returns OpenBoot variables to default settings

**Note –** state=reset nvram will return to normal after the next server reset (or 10 minutes (see expires property in the *Integrated Lights Out Management 2.0 User's Guide*). config and script properties do not expire and will be cleared upon the next server reset or manually by setting *string* to "".

- <span id="page-17-0"></span>▼ To Display Host's Boot Mode Expiration Date Using the CLI
	- **At the** -> **prompt, type the following command:**

```
-> show /HOST/bootmode expires
Properties:
expires = Thu Oct 18 18:24:16 2007/
```
<span id="page-17-3"></span><span id="page-17-2"></span>where expires is the date at which the current bootmode state expires.

#### ▼ To Change Boot Mode Configuration Settings Using the Web Interface

<span id="page-17-1"></span>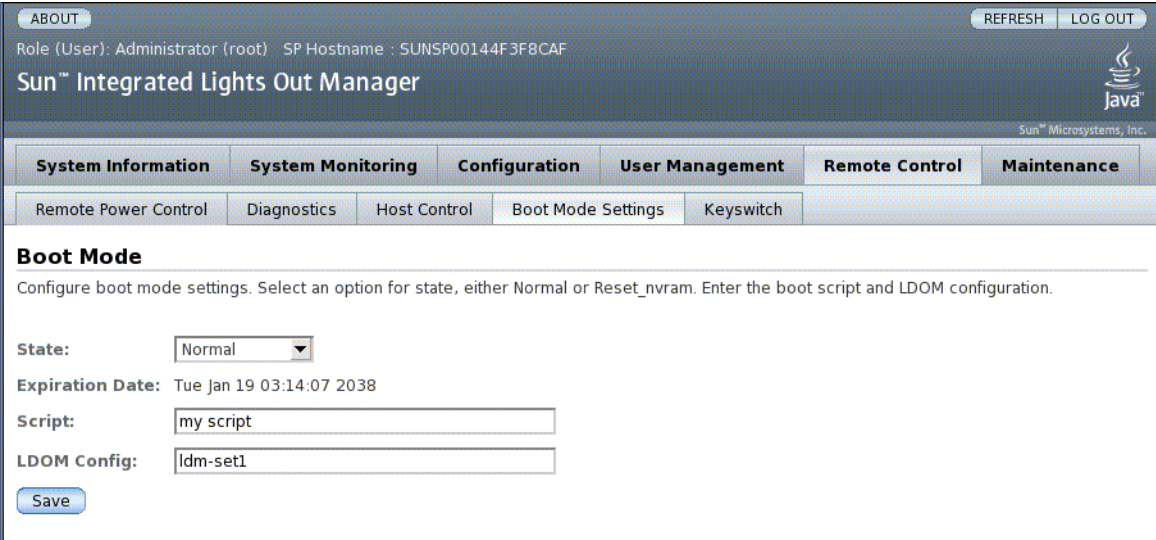

ILOM provides several ways to configure the server's firmware environment. There are four aspects to configuring the boot mode:

- State
- Expiration Date
- Script
- LDom Configuration
- **1. Log into the ILOM web interface as Administrator (**root**) to open the web interface.**
- **2. Select Remote Control -> Boot Mode Settings.**
- **3. Select the Boot Mode State.**
- **4. View the Expiration Date.**
- **5. Specify a boot script.**
- **6. Specify an LDom configuration file.**
- **7. Click Save.**

# <span id="page-18-0"></span>Viewing Host Information and Setting System Policy Concerning Error Conditions

Use the system information properties to view system configuration and firmware version information.

- ["To Display the Host's MAC Address Using the CLI" on page 8](#page-19-0)
- ["To Display the Host's OpenBoot Version Using the CLI" on page 8](#page-19-1)
- ["To Display the Host's POST Version Using the CLI" on page 8](#page-19-2)
- ["To Specify Host Behavior When the Watchdog Timer Expires Using the CLI" on](#page-20-0) [page 9](#page-20-0)
- ["To Specify Host Behavior When an Error Is Discovered During Diagnostics](#page-20-1) [Using the CLI" on page 9](#page-20-1)
- ["To View Host Information Using the Web Interface" on page 9](#page-20-2)

## <span id="page-19-0"></span>▼ To Display the Host's MAC Address Using the CLI

<span id="page-19-3"></span>The /HOST macaddress property is automatically configured by the system software, so you cannot set it or change it. The value is read and determined from the server's MAC address and then stored as a property in ILOM.

/HOST macaddress is the MAC address for the net0 port. The MAC addresses for each additional port increments from the /HOST macaddress. For example, net1 is equal to the value of /HOST macaddress plus one (1).

● **To view the current setting for this property, type:**

-> **show /HOST macaddress**

## <span id="page-19-1"></span>▼ To Display the Host's OpenBoot Version Using the CLI

The /HOST obp\_version property displays information about the version of OpenBoot on the host.

**1. To view the current setting for this property, type:**

-> **show /HOST obp\_version**

**2.**

## <span id="page-19-2"></span>▼ To Display the Host's POST Version Using the CLI

The /HOST post\_version property displays information about the version of POST on the host.

● **To view the current setting for this property, type:**

-> **show /HOST post\_version**

## <span id="page-20-0"></span>▼ To Specify Host Behavior When the Watchdog Timer Expires Using the CLI

<span id="page-20-3"></span>Use the /HOST autorestart property to specify how ILOM should handle expiration of the Solaris watchdog timer.

● **To set this property, type:**

#### -> **set /HOST autorestart=***value*

where *value* can be as follows:

- none ILOM takes no action other than to issue a warning.
- reset ILOM attempts to reset the system when the Solaris watchdog timer expires (the default).
- dumpcore ILOM attempts to force a core dump of the OS when the watchdog timer expires.

## <span id="page-20-1"></span>▼ To Specify Host Behavior When an Error Is Discovered During Diagnostics Using the CLI

<span id="page-20-4"></span>Use the /HOST autorunonerror property to specify whether the host should continue to boot after system diagnostics have discovered an error.

● **To set this property, type:**

-> **set /HOST autorunonerror=***value*

where *value* can be as follows:

- true The system stops booting after an error has been discovered (the default).
- $\blacksquare$  false The system attempts to continue booting after an error has been discovered.

### <span id="page-20-2"></span>▼ To View Host Information Using the Web Interface

This procedure describes how to view and configure several kinds of host information.

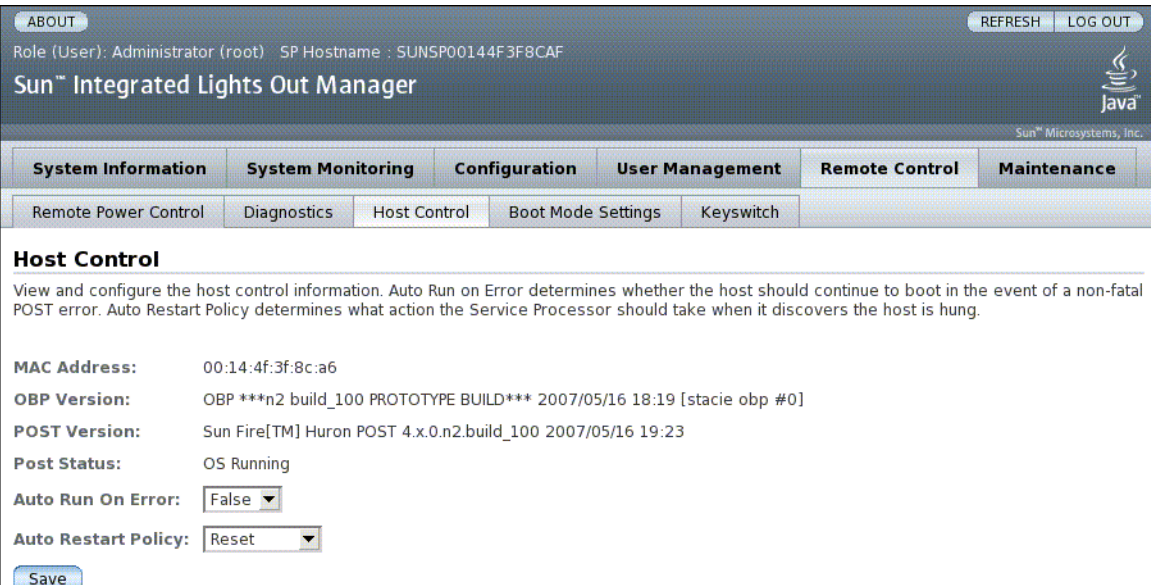

ILOM provides several ways to view or configure host control features. There are six aspects to host control:

- MAC address
- OpenBoot version
- POST version
- POST status
- Auto Run On Error
- Auto Restart Policy
- **1. Log into the ILOM web interface as Administrator (**root**) to open the web interface.**
- **2. Select Remote Control -> Host Control.**
- **3. View the MAC address.**
- **4. View the OpenBoot version.**
- **5. View the POST version.**
- **6. Select a value for Auto Run On Error.**
- **7. Select a value for Auto Restart Policy.**
- **8. Click on Save.**

# <span id="page-22-0"></span>Managing Host Diagnostics

Use the diagnostic control properties to specify how ILOM behaves when it encounters an error on the host server.

ILOM uses the following diagnostic system interface property:

- ["To Specify the Level of Diagnostics Using the CLI" on page 11](#page-22-1)
- ["To Change the Diagnostics Mode Using the CLI" on page 11](#page-22-2)
- ["To Specify Diagnostic Trigger Conditions Using the CLI" on page 12](#page-23-0)
- ["To Choose the Amount of Verbosity in Diagnostic Output Using the CLI" on](#page-23-1) [page 13](#page-23-1)
- ["To Manage Diagnostics Settings Using the Web Interface" on page 13](#page-24-0)

## <span id="page-22-1"></span>▼ To Specify the Level of Diagnostics Using the CLI

<span id="page-22-3"></span>Use the /HOST/diag level property to specify the level of diagnostic testing to be executed when diagnostics are enabled.

● **Type:**

#### -> **set /HOST/diag level**=*value*

where *value* is one of the following:

- $\blacksquare$  min Run the minimum level of diagnostics to verify the system (the default value).
- $\blacksquare$  max Run the maximum set of diagnostics to fully verify system health.

## <span id="page-22-2"></span>▼ To Change the Diagnostics Mode Using the CLI

<span id="page-22-4"></span>Use the /HOST/diag mode property to control whether diagnostics are enabled and to specify which diagnostic mode is enabled.

● **Type:**

```
-> set /HOST/diag mode=value
```
where *value* is one of the following:

- $\blacksquare$  of  $f$  Run no diagnostics.
- $\blacksquare$  normal Run diagnostics (the default value).
- service Run service-technician diagnostics, equivalent to using the preset values of /HOST/diag trigger=all-resets, /HOST/diag verbosity, and /HOST/diag level=max. Setting /HOST/diag mode=service has the same effect as issuing the set /SYS keyswitch state=diag command.

### <span id="page-23-0"></span>▼ To Specify Diagnostic Trigger Conditions Using the CLI

<span id="page-23-2"></span>Use the /HOST/diag trigger property to control the conditions under which POST runs if diagnostics are enabled.

● **Type:**

#### -> **set /HOST/diag trigger**=*value*

where *value* is one (or a combination, supplied within quote marks) of the following:

- $\blacksquare$  user-reset Run diagnostics when the system is reset.
- $\blacksquare$  error-reset Run diagnostics when the system takes a fatal error that requires the system to reset itself to recover.
- power-on-reset Run diagnostics when the system is powered on.
- $\blacksquare$  all-resets Run all of the diagnostics specified by user-reset, error-reset, and power-on-reset [the default value].
- none Skip diagnostics.

The default value is the combination of power-on-reset error-reset.

For example:

```
-> set /HOST/diag trigger="user-reset power-on-reset"
-> show /HOST/diag trigger
user-reset power-on-reset
```
## <span id="page-23-1"></span>▼ To Choose the Amount of Verbosity in Diagnostic Output Using the CLI

<span id="page-23-3"></span>Use the /HOST/diag verbosity property to specify the verbosity level of the output from POST diagnostics, if diagnostics are enabled.

● **Type:**

-> **set /HOST/diag verbosity**=*value*

where *value* is one of the following:

- none Diagnostics do not print any output on the system console when running, unless a fault is detected.
- min Diagnostics print a limited amount of output on the system console.
- max Diagnostics print full output on the system console, including the name and results of each test being run.
- normal Diagnostics print a moderate amount of output on the system console (the default value).
- debug Diagnostics print extensive debugging output on the system console, including devices being tested and debug output of each test.

## <span id="page-24-0"></span>▼ To Manage Diagnostics Settings Using the Web Interface

This procedure describes how to view and configure diagnostics settings.

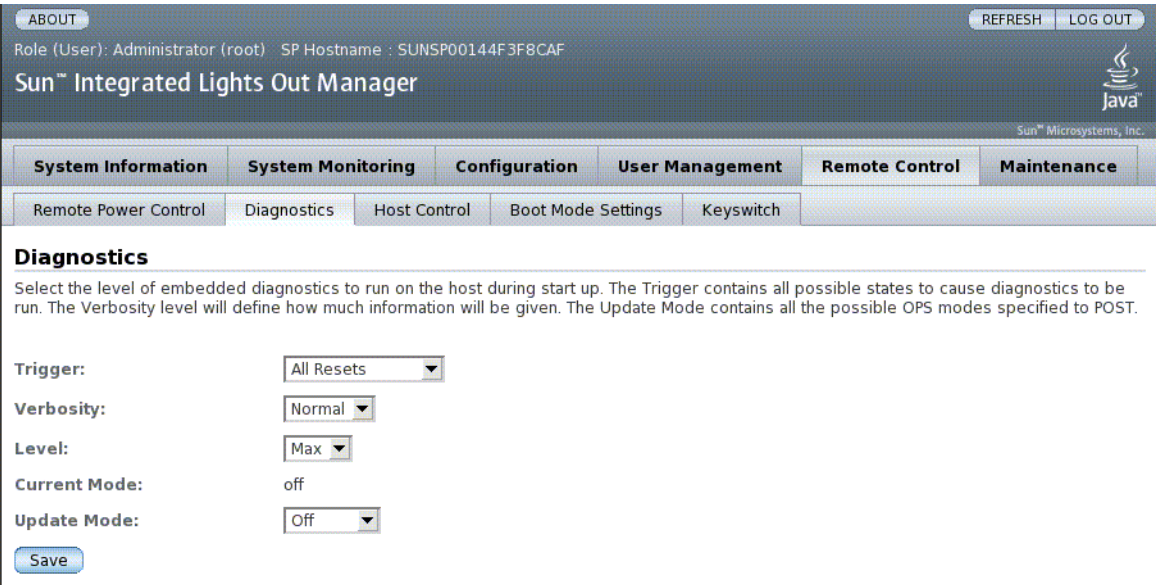

ILOM provides several ways to view or configure diagnostics. There are four aspects to host control:

- Trigger
- Verbosity
- Level
- Mode
- **1. Log into the ILOM web interface as Administrator (**root**) to open the web interface.**
- **2. Select Remote Control -> Diagnostics.**
- **3. Select a value for Trigger.**
- **4. Select a value for Verbosity.**
- **5. Select a value for Level.**
- **6. View the Current Mode.**
- **7. Select a value for Update Mode.**

## <span id="page-25-0"></span>Managing System User Interactions

<span id="page-25-3"></span>The system user properties enable you to customize the way ILOM identifies and interacts with the host server.

- ["To Enable the System to Send a Break Signal or Force a Core Dump Using the](#page-25-1) [CLI" on page 15](#page-25-1)
- ["To Display Host Status Information Using the CLI" on page 15](#page-26-0)

### <span id="page-25-1"></span>▼ To Enable the System to Send a Break Signal or Force a Core Dump Using the CLI

<span id="page-25-2"></span>Use the set /HOST send\_break\_action command to bring the server to a menu from which you can choose to go to the OpenBoot PROM prompt (ok). If you have configured the kmdb debugger, then specifying the send\_break\_action=break brings the server into debug mode. Specify send\_break\_action=dumpcore to force a core dump.

● **Type:**

-> **set /HOST send\_break\_action**=*value*

where *value* is one of the following:

- break Sends a break to the host.
- dumpcore Forces a panic core dump of the managed system OS (not supported by all OS versions).

### <span id="page-26-0"></span>▼ To Display Host Status Information Using the CLI

<span id="page-26-1"></span>Use the show /HOST status command to display information about the host server's platform ID and status.

● **Type:**

**-> show /HOST status**

The command returns information similar to the following:

```
-> show /HOST status
    Properties:
         status = Solaris Running
     Commands:
          cd
          set
          show
         show ->
```
# <span id="page-28-0"></span>Managing the Service Processor

This chapter contains information on ILOM properties on the Sun Netra T5440 server that augment the array of properties that are common to ILOM on other platforms. In particular, this chapter covers properties in the /SP namespace. This chapter consists of:

- ["Storing Customer Information" on page 17](#page-28-1)
- ["Changing Service Processor Settings to Factory Defaults" on page 19](#page-30-0)
- ["Modifying Console Escape Characters" on page 20](#page-31-1)
- ["Changing Configuration Policy Settings" on page 21](#page-32-1)
- ["Displaying Power Management Metrics" on page 24](#page-35-0)
- ["Managing Network Access" on page 26](#page-37-1)
- ["Managing SSH Server Settings" on page 28](#page-39-0)

## <span id="page-28-1"></span>Storing Customer Information

This section describes ILOM features that enable you to store information (for purposes such as inventory control or site resource management) on the SP and FRU PROMs.

- ["To Change Customer FRU Data Using the CLI" on page 18](#page-29-0)
- ["To Change System Identification Information Using the CLI" on page 18](#page-29-1)
- ["To Change Customer Identification Information Using the Web Interface" on](#page-29-2) [page 18](#page-29-2)

<span id="page-29-0"></span>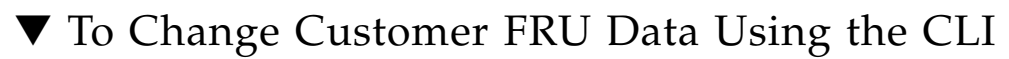

<span id="page-29-3"></span>Use the /SP customer\_frudata property to store information in all FRU PROMs.

● **Type:**

-> **set /SP customer\_frudata="***data***"**

**Note –** The data string (**"**data**"**) must be enclosed in quote marks.

## <span id="page-29-1"></span>▼ To Change System Identification Information Using the CLI

<span id="page-29-4"></span>Use the /SP system\_identifier property to store customer identification information.

● **Type:**

-> **set /SP system\_identifier="***data***"**

▼ To Change Customer Identification Information Using the Web Interface

<span id="page-29-2"></span>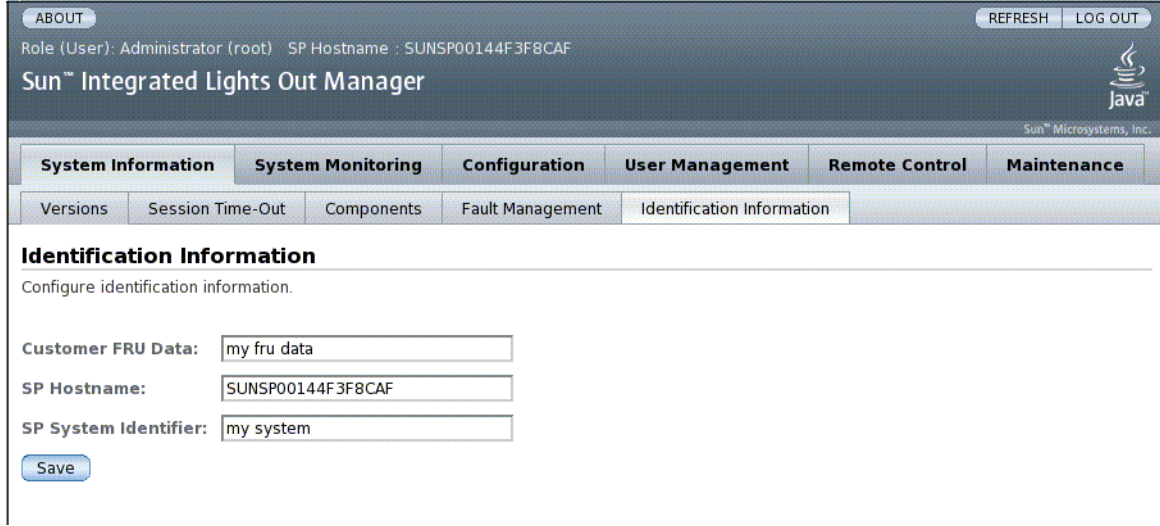

ILOM provides features that enable you to store information on FRUs and the SP.

- **1. Log into the ILOM web interface as Administrator (**root**) to open the web interface.**
- **2. Select System Information --> Identification Information.**
- **3. Edit the Customer FRU data field.**
- **4. View the SP Hostname.**
- **5. Edit the SP System Identifier field.**
- **6. Click Save.**

## <span id="page-30-0"></span>Changing Service Processor Settings to Factory Defaults

This section describes how to set service processor settings back to the factory defaults.

- ["To Reset the Service Processor Settings to Factory Default Values Using the CLI"](#page-30-1) [on page 19](#page-30-1)
- ["To Reset the Service Processor Settings to Factory Defaults Using the Web](#page-31-0) [Interface" on page 20](#page-31-0)

### <span id="page-30-1"></span>▼ To Reset the Service Processor Settings to Factory Default Values Using the CLI

<span id="page-30-2"></span>Use the reset\_to\_defaults property to set all ILOM configuration properties back to their factory default values. The all option sets the ILOM configuration and all user information back to the factory default values.

#### **1. At the** -> **prompt, type the following command:**

```
-> set /SP reset_to_defaults=all
```
where for reset\_to\_defaults can be set to one of the following:

- none Make no changes.
- configuration Preserve the user database.
- all Reset (clear) the user database.

**2. Reset the service processor so that the new property value can take effect.**

## ▼ To Reset the Service Processor Settings to Factory Defaults Using the Web Interface

<span id="page-31-0"></span>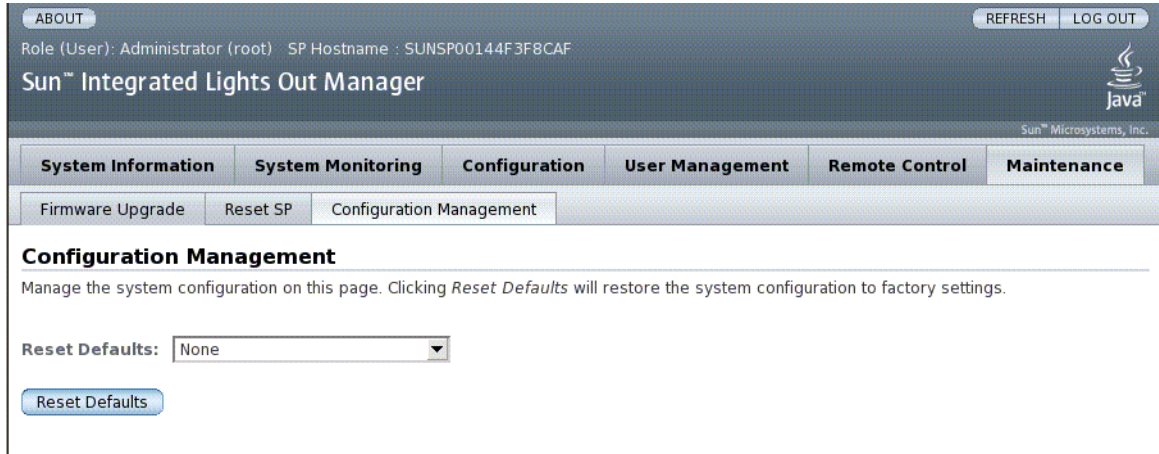

- **1. Log into the ILOM web interface as Administrator (**root**) to open the web interface.**
- **2. Select Maintenance --> Configuration Management.**
- **3. Select a Reset Defaults value.**
- **4. Click Save.**

# <span id="page-31-1"></span>Modifying Console Escape Characters

This section describes creating new character combinations for use as escape characters.

### <span id="page-32-0"></span>▼ To Change Console Escape Characters Using the CLI

<span id="page-32-3"></span>Use the /SP/console escapechars property to change the escape character sequence to switch from a system console session back to ILOM.

● **Type:**

#### -> **set /SP/console escapechars=***x***.**

where *xx* are any printable characters.

The sequence is limited to two characters. The second character is always . (Period). The default value is #. (Hash-Period). The sequence can be customized.

**Note –** Changing the escape character does not take effect in a currently active console session.

# <span id="page-32-1"></span>Changing Configuration Policy Settings

This section describes managing configuration system policies using ILOM.

- ["To Specify Backup of the User Database Using the CLI" on page 21](#page-32-2)
- ["To Specify Host Power-On Policy Using the CLI" on page 22](#page-33-0)
- ["To Disable or Re-Enable Power On Delay Using the CLI" on page 23](#page-34-0)
- ["To Manage Configuration Policy Settings Using the Web Interface" on page 23](#page-34-1)

## <span id="page-32-2"></span>▼ To Specify Backup of the User Database Using the CLI

<span id="page-32-4"></span>The /SP/policy BACKUP\_USER\_DATA property specifies whether the local user database on ILOM (that is, user, password, and permission information) should be backed up. When this property is set to enable, this data is backed up on the removable system configuration card (SCC PROM) on the system.

● **Type:**

<span id="page-33-2"></span>-> set /SP/policy BACKUP\_USER\_DATA=*value*

where the *value* can be one of the following:

- enabled Backs up the user database to the SCC (This is the default value).
- disabled No backup.

For example, if you want the local user database on ILOM to be backed up, type the following command:

-> **set /SP/policy BACKUP\_USER\_DATA=enabled**

## <span id="page-33-0"></span>▼ To Specify Host Power-On Policy Using the CLI

<span id="page-33-1"></span>Use the /SP/policy HOST\_LAST\_POWER\_STATE property to control the behavior of the server after an unexpected power outage. When external power is restored, the ILOM service processor starts to run automatically. Normally, the host power is not turned on until you use ILOM to turn it on.

ILOM records the current power state of the server in non-volatile storage. If the HOST\_LAST\_POWER\_STATE policy is enabled, ILOM can restore the host to the previous power state. This policy is useful in the event of a power failure, or if you physically move the server to a different location.

For example, if the host server is running when power is lost and the /SP/policy HOST\_LAST\_POWER\_STATE property is set to disabled, the host server remains off when power is restored. If the /SP/policy HOST\_LAST\_POWER\_STATE property is set to enabled, the host server restarts when the power is restored.

At the  $\rightarrow$  prompt, type the following command:

#### -> **set /SP/policy HOST\_LAST\_POWER\_STATE=enabled**

where the value for this property can be one of the following:

- enabled When power is restored, returns the server to the state it was in before the power was removed.
- disabled Keeps the server off when power is applied.

If you enable this property, you must configure /SP/policy HOST\_POWER\_ON\_DELAY as well. For further information, see ["To](#page-34-0) [Disable or Re-Enable Power On Delay Using the CLI" on page 23](#page-34-0)

## <span id="page-34-0"></span>▼ To Disable or Re-Enable Power On Delay Using the CLI

<span id="page-34-2"></span>Use the /SP/policy HOST\_POWER\_ON\_DELAY property to cause the server to wait for a short time before powering on automatically. The delay is a random interval of one to five seconds. Delaying the server poweron helps minimize current surges on the main power source. This poweron delay is important when multiple servers in racks power on after a power outage.

This property takes effect only if /SP/policy HOST\_LAST\_POWER\_STATE is set to enabled.

● **Type:**

-> **set /SP/policy HOST\_POWER\_ON\_DELAY=***value*

where *value* can be enabled or disabled (default).

## ▼ To Manage Configuration Policy Settings Using the Web Interface

<span id="page-34-1"></span>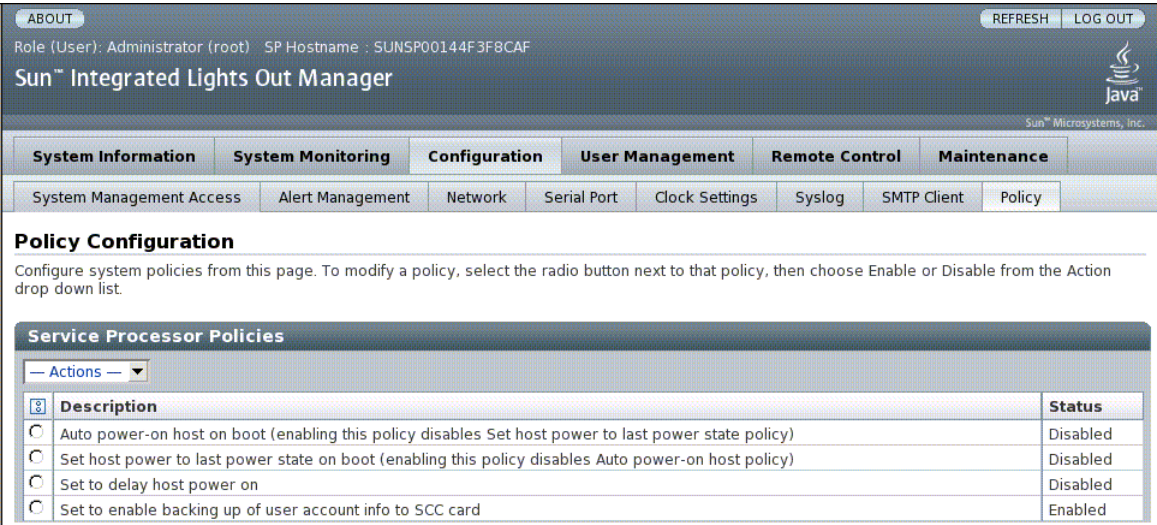

#### **1. Log into the ILOM web interface as Administrator (**root**) to open the web interface.**

- **2. Select Configuration --> Policy.**
- **3. Click the Policy radio button of the policy you want to change.**
- **4. Select an Action value to apply the Action (enable or disable) you have chosen.**

# <span id="page-35-0"></span>Displaying Power Management Metrics

This section describes using ILOM to view the server's power metrics. Topics include:

- ["To View Power Management Properties Using the CLI" on page 25](#page-36-0)
- ["To View the Total Power Consumed By the System" on page 25](#page-36-1)
- ["To View Power Management Properties Using the Web Interface" on page 26](#page-37-0)

### <span id="page-36-0"></span>▼ To View Power Management Properties Using the CLI

● **Type:**

```
-> show /SP/powermgmt
```
For example,

```
-> show /SP/powermgmt
     /SP/powermgmt
         Targets:
         Properties:
              actual_power = 280
              permitted_power = (none)
            available power = (none) control = local
              policy = performance
             regulated_budget = (none)
              elastic_budget = (none)
    Commands:
         cd
         set
         show
```
where

- actual\_power displays the input power (in watts) consumed by all power supplies in the system.
- available\_power displays the input power capacity (in watts) that is available to system components.
- permitted\_power displays the maximum power consumption (in watts) expected.

## <span id="page-36-1"></span>▼ To View the Total Power Consumed By the System

The value of /SYS/VPS is equivalent to the value of /SP/powermgmt actual\_power.

● **Type:**

-> **show /SYS/VPS**

For example,

```
-> show /SYS/VPS
 /SYS/VPS
    Targets:
    Properties:
    type = Power Unit
    class = Threshold Sensor
   value = 306.800 Watts
   upper nonrecov threshold = 1451.40 Watts
    upper_critical_threshold = 1433.70 Watts
    upper_noncritical_threshold = 1298.00 Watts
   lower noncritical threshold = N/A lower_critical_threshold = N/A
    lower_nonrecov_threshold = N/A
 Commands:
    cd
    show
```
### <span id="page-37-0"></span>▼ To View Power Management Properties Using the Web Interface

- **1. Log in to the ILOM web interface as Administrator (root) to open the web interface.**
- **2. Select System Monitoring -> Power Management.**
- **3. View the Actual Power consumption.**
- **4. View the Permitted Power consumption.**
- **5. View the Available Power.**

# <span id="page-37-1"></span>Managing Network Access

This section describes managing network access to the SP using ILOM.

- ["To Disable or Re-Enable Network Access to the SP Using the CLI" on page 27](#page-38-0)
- ["To Display the DHCP Server's IP Address" on page 27](#page-38-1)

## <span id="page-38-0"></span>▼ To Disable or Re-Enable Network Access to the SP Using the CLI

Use the /SP/network state property to enable or disable the service processor's network interface.

● **Type:**

-> **set /SP/network state=***value*

where *value* can be enabled (default) or disabled.

## <span id="page-38-1"></span>▼ To Display the DHCP Server's IP Address

To display the IP address of the DHCP server that provided the dynamic IP address requested by the service processor, view the dhcp\_server\_ip property. To see the dhcp\_server\_ip property, do the following:

● **Type:**

-> **show /SP/network**

For example,

```
-> show /SP/network
/SP/network
   Targets:
   Properties:
     commitpending = (Cannot show property)
    dhcp_server_ip = 10.8.31.5 ipaddress = 10.8.31.188
     ipdiscovery = dhcp
     ipgateway = 10.8.31.248
     ipnetmask = 255.255.252.0
    macaddress = 00:14:4F:7E:83:4F pendingipaddress = 10.8.31.188
     pendingipdiscovery = dhcp
     pendingipgateway = 10.8.31.248
     pendingipnetmask = 255.255.252.0
     state = enabled
   Commands:
     cd
     set
     show
```
## <span id="page-39-0"></span>Managing SSH Server Settings

- ["To Change the Type of SSH Keys Using the CLI" on page 28](#page-39-1)
- ["To Generate a New Set of SSH Keys Using the CLI" on page 28](#page-39-2)
- ["To Restart the SSH Server Using the CLI" on page 28](#page-39-3)
- ["To Enable or Disable the SSH Service Using the CLI" on page 29](#page-40-0)
- ["To Manage SSH Server Settings Using the Web Interface" on page 30](#page-41-0)

## <span id="page-39-1"></span>▼ To Change the Type of SSH Keys Using the CLI

<span id="page-39-5"></span>Use the set /SP/services/ssh generate\_new\_key\_type command to change the type of Secure Shell (SSH) host keys generated on your server. After changing the type, you must use the set /SP/services/ssh generate\_new\_key\_action command to generate a new set of keys of the new type.

● **Type:**

-> **set /SP/services/ssh generate\_new\_key\_type=***value*

where *value* can be rsa or dsa.

### <span id="page-39-2"></span>▼ To Generate a New Set of SSH Keys Using the CLI

<span id="page-39-4"></span>Use the set /SP/services/ssh generate\_new\_key\_action command to generate a new set of Secure Shell (SSH) host keys.

● **Type:**

-> **set /SP/services/ssh generate\_new\_key\_action=true**

## <span id="page-39-3"></span>▼ To Restart the SSH Server Using the CLI

<span id="page-39-6"></span>Use the set /SP/services/ssh restart sshd\_action command to restart the SSH server after you have generated new host keys using the set /SP/services/ssh generate\_new\_key\_action command. This reloads the keys into the server's dedicated data structure in memory.

● **Type:**

<span id="page-40-1"></span>-> set /SP/services/ssh restart\_sshd\_action=true

## <span id="page-40-0"></span>▼ To Enable or Disable the SSH Service Using the CLI

<span id="page-40-2"></span>Use the /SP/services/ssh state property with the set command to enable or disable the SSH service. If the SSH service has been disabled, you can re-enable it through the Serial Management (SER MGT) port or the ILOM web interface.

● **Type:**

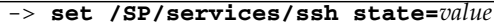

where *value* is enabled (default) or disabled.

## ▼ To Manage SSH Server Settings Using the Web Interface

<span id="page-41-0"></span>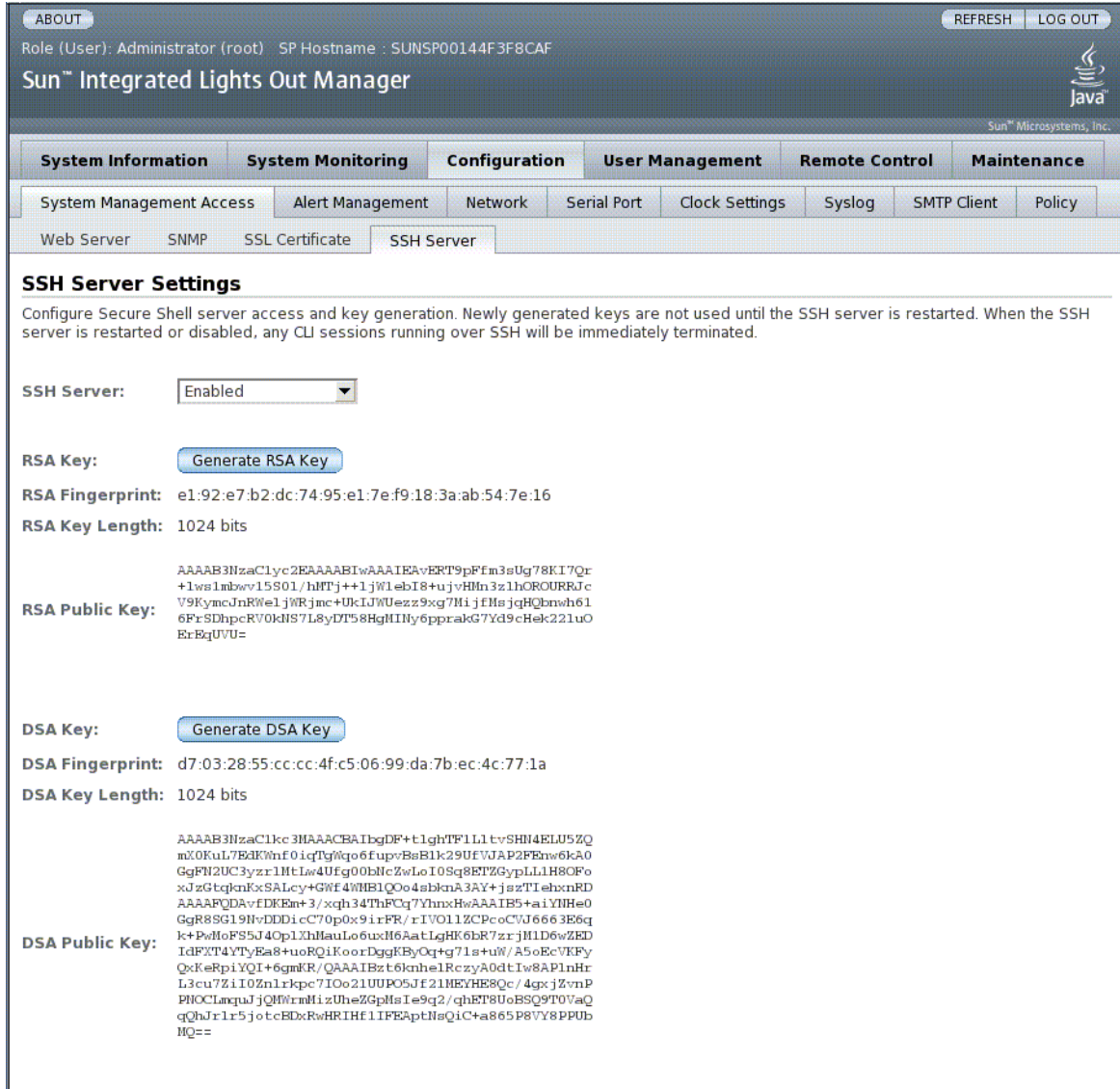

- **1. Log into the ILOM web interface as Administrator (**root**) to open the web interface.**
- **2. Select Configuration --> SSH Server Settings.**
- **3. Select an action from the SSH Server pulldown menu.**
	- Enable the SSH server
	- Disable the SSH server
	- Restart the SSH server
- **4. Click Generate RSA Key or Click Generate DSA Key to generate a new key type and a new key.**

If you have generated a new key, you must restart the SSH server for the new key to take effect.

**Note –** When the SSH server is restarted or disabled, any CLI sessions running over SSH will be terminated immediately.

# <span id="page-44-0"></span>Managing Devices

This chapter contains information on ILOM properties for Oracle's Sun Netra T5440 server that augment the array of properties that are common to ILOM on other platforms. In particular, this chapter covers properties in the /SYS namespace.

# <span id="page-44-1"></span>Managing Virtual Keyswitch Settings

- ["To Control the Virtual Keyswitch Using the CLI" on page 33](#page-44-2)
- ["To Control the Virtual Keyswitch Using the Web Interface" on page 34](#page-45-0)

## <span id="page-44-2"></span>▼ To Control the Virtual Keyswitch Using the CLI

<span id="page-44-3"></span>Use the /SYS setkeyswitch\_state property to control the virtual keyswitch position of the system.

● **At the** -> **prompt, type the following command:**

#### -> **set /SYS keyswitch\_state=***value*

where the setkeyswitch\_state property has the following values:

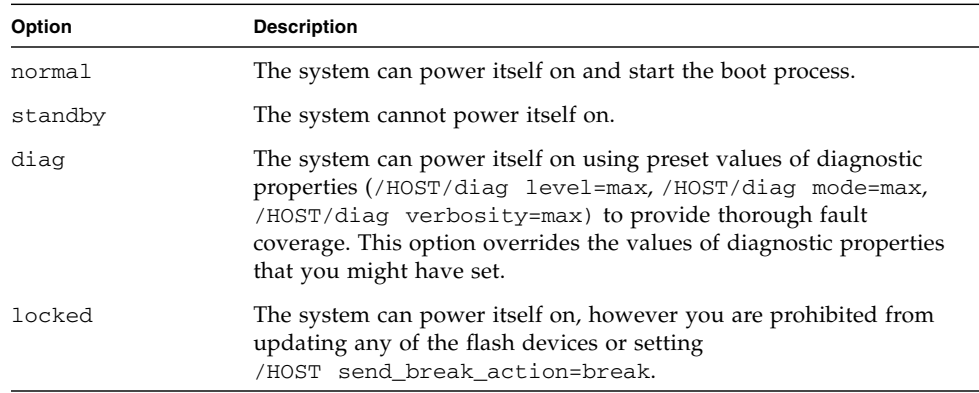

## <span id="page-45-0"></span>▼ To Control the Virtual Keyswitch Using the Web Interface

You can use the web interface to control the virtual keyswitch position of the system.

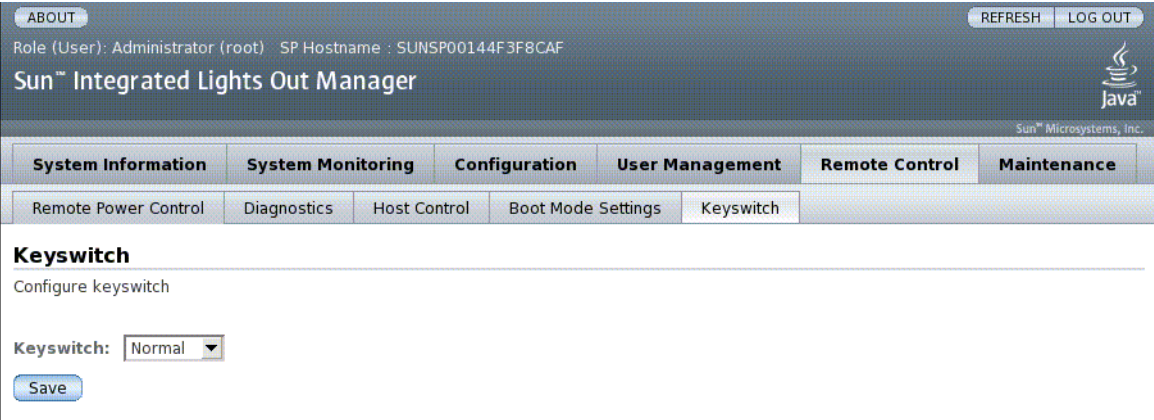

- **1. Log into the ILOM web interface as Administrator (**root**) to open the web interface.**
- **2. Select Remote Control --> Keyswitch.**

T

- **3. Select the Keyswitch state value.**
- **4. Click Save.**

# <span id="page-48-0"></span>IPMI Sensor Reference

Your server includes a number of IPMI-compliant sensors and indicators that measure voltages temperature ranges, and detection of when components are installed and removed. Indicators, such as Light Emitting Diodes (Lads) notify you of important server conditions, such as when service is required.

| Name            | Path                 | <b>Description</b>                                      |
|-----------------|----------------------|---------------------------------------------------------|
| $V_+$ 3V3_STBY  | /SYS/MB/V_+3V3_STBY  | 3.3V Standby Voltage<br>Threshold Sensor                |
| $V + 3V3$ MAIN  | /SYS/MB/V_+3V3_MAIN  | 3.3V Main Voltage Threshold<br>Sensor                   |
| $V +12V0$ MAIN  | /SYS/MB/V_+12V0_MAIN | 12V Main Voltage Threshold<br>Sensor                    |
| V VBAT          | /SYS/MB/V_VBAT       | Voltage Threshold Sensor                                |
| V_VDDIO         | /SYS/MB/V_VDDIO      | Voltage Threshold Sensor                                |
| T AMB           | /SYS/MB/T_AMB        | Ambient Temperature<br>Threshold Sensor                 |
| I $\text{USB}n$ | /SYS/MB/I_USBn       | USB Port (0-1) Current Sensor                           |
| $PSn/AC$ POK    | /SYS/PSn/AC_POK      | Power Supply (0-1) Power<br>Within Specification Sensor |
| <b>V VCOREL</b> | /SYS/MB/V_VCOREL     | CPU Core Voltage Threshold<br>Sensor                    |
| <b>V VCORER</b> | /SYS/MB/V_VCORER     | CPU Core Voltage Threshold<br>Sensor                    |
| <b>V VMEML</b>  | /SYS/MB/V_VMEML      | Left Branch Voltage Threshold<br>Sensor                 |
| <b>V_VMEMR</b>  | /SYS/MB/V_VMEMR      | Right Branch Voltage<br>Threshold Sensor                |

<span id="page-48-1"></span>**TABLE A-1** Sensors on the Sun Netra T5440 Server

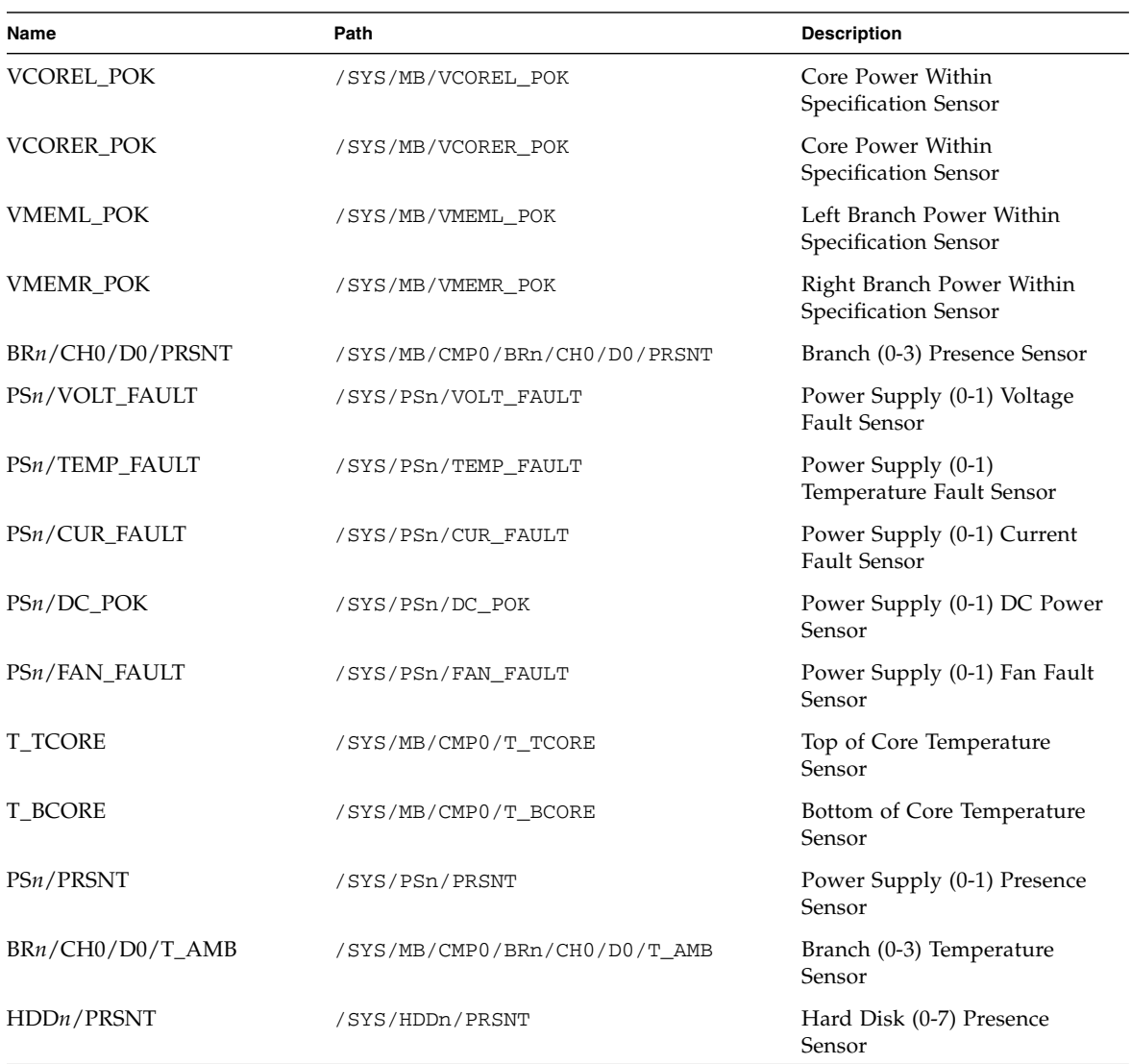

#### **TABLE A-1** Sensors on the Sun Netra T5440 Server *(Continued)*

#### <span id="page-49-0"></span>**TABLE A-2** Indicators on Sun Netra T5440 Server

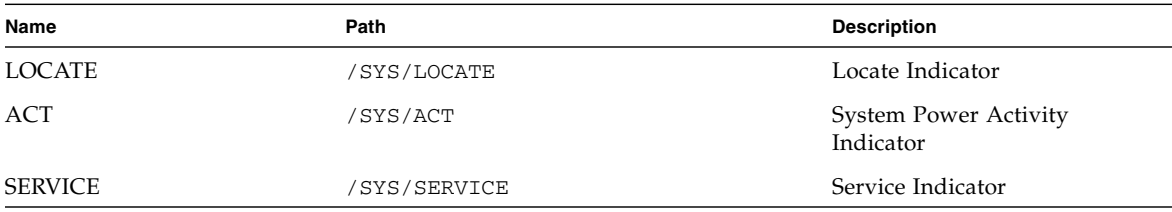

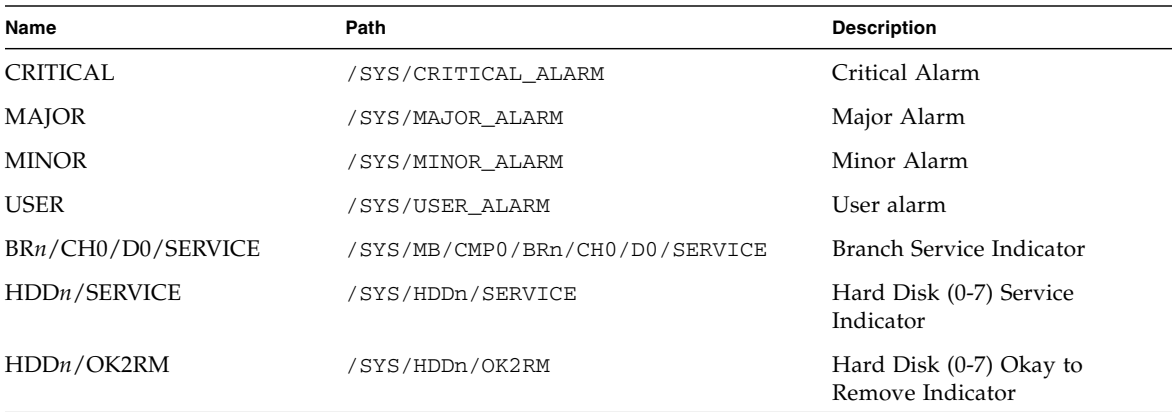

#### **TABLE A-2** Indicators on Sun Netra T5440 Server *(Continued) (Continued)*

# <span id="page-52-0"></span>ALOM CMT Compatibility Shell

Oracle's Sun Integrated Lights Out Manager (ILOM) for Oracle's Sun Netra T5440 server supports some of the features of the ALOM CMT command-line interface by means of a compatiblity shell. There are significant differences between ILOM and ALOM CMT. This appendix describes those differences.

- ["Backward Compatibility Limits" on page 41](#page-52-1)
- ["Creating an ALOM CMT Shell" on page 42](#page-53-0)
- ["ILOM and ALOM CMT Command Comparison" on page 44](#page-55-0)
- ["ALOM CMT Variable Comparison" on page 52](#page-63-0)

## <span id="page-52-1"></span>Backward Compatibility Limits

The backward compatibility shell supports some, but not all features of ALOM CMT. Some of the more significant differences between ILOM and ALOM CMT are described here or in the product notes for your server.

### <span id="page-52-2"></span>Adding a Commit Step to Procedures That Configure ILOM Network Configuration Properties

When changing the values of some ALOM CMT variables (such as network and serial port configuration variables), it was necessary to reset the system controller before the changes took effect. By comparison, in ILOM it is not necessary to reset the service processor after changing the values of comparable properties. In ILOM, if you change the value of the property and then reset the SP, you will lose the new property setting.

Instead, change the network configuration property then *commit* it using setsc netsc\_commit in the the ALOM compatibility CLI or set /SP/network commitpending using the ILOM CLI. To change the serial port configuration property then commit it using setsc ser\_commit in the the ALOM compatibility CLI or set /SP/serial/external commitpending using the ILOM CLI..

For example, set a static IP address using the ALOM compatiblitiy CLI:

```
sc> setsc netsc_ipaddr xxx.xxx.xxx.xxx
sc> setsc netsc_commit
```
To set the same property using the ILOM CLI:

```
-> set /SP/network pendingipaddress=xxx.xxx.xxx.xxx
Set 'pendingipaddress' to 'xxx.xxx.xxx.xxx'
-> set /SP/network commitpending=true
Set 'commitpending' to 'true'
\rightarrow
```
In summary, you must *commit* the changes before they can take effect.

<span id="page-53-1"></span>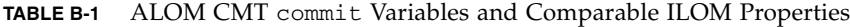

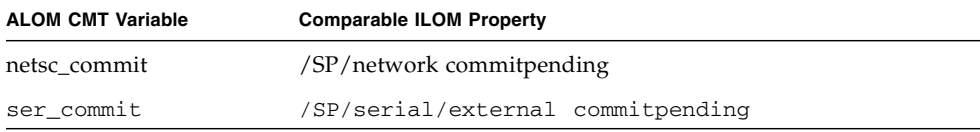

# <span id="page-53-0"></span>Creating an ALOM CMT Shell

Your server is configured to operate under an ILOM shell, by default. You can create an ALOM compatibility shell if you prefer to use commands that resemble ALOM CMT commands to administer your server.

<span id="page-54-0"></span>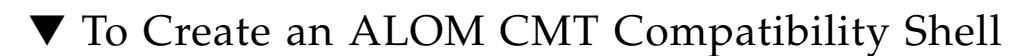

#### **1. Log onto the service processor with the username:** root**.**

When powered on, the SP boots to the ILOM login prompt. The factory default password is changeme.

```
SUNSPxxxxxxxxxxxx login: root
Password:
Waiting for daemons to initialize...
Daemons ready
Sun(TM) Integrated Lights Out Manager
Version 2.0.0.0
Copyright 2007 Sun Microsystems, Inc. All rights reserved.
Use is subject to license terms.
Warning: password is set to factory default.
```
**2. Create a user named** admin, **and set the** admin **account role to** Administrator **and the CLI mode to** alom**.**

```
-> create /SP/users/admin Enter new password: ********
Creating user...-> set /SP/users/admin role=Administrator
Set 'role' to 'Administrator'-> set /SP/users/admin cli_mode=
alomSet 'cli_mode' to 'alom'
Enter new password again: ********
Created /SP/users/admin
```
**Note –** The asterisks in the example will not appear when you enter your password.

You can combine the create and set commands on a single line:

```
-> create /SP/users/admin role=Administrator cli_mode=alomEnter
new password: ********
Creating user...
Creating user...
Enter new password again: ********
Created /SP/users/admin
```
**3. Log out of the** root **account after you have finished creating the** admin **account.**

-> **exit**

**4. Log in to the ALOM CLI shell (indicated by the** sc> **prompt) from the ILOM login prompt**

```
SUNSPxxxxxxxxxxxx login: admin
Password:
Waiting for daemons to initialize...
Daemons ready
Sun(TM) Integrated Lights Out Manager
Version 2.0.0.0
Copyright 2007 Sun Microsystems, Inc. All rights reserved.
Use is subject to license terms.
sc>
```
Using the ALOM CMT compatibility shell (with few exceptions) you can use commands that resemble the commands of ALOM CMT. Remember that the ALOM CMT compatibility shell is an ILOM interface. The comparisons between the ILOM CLI and ALOM CMT compatibility CLI are described in ["ILOM and](#page-55-0) [ALOM CMT Command Comparison" on page 44.](#page-55-0)

# <span id="page-55-0"></span>ILOM and ALOM CMT Command Comparison

The following table provides a command-by-command comparison between the command sets of ALOM CMT and the default ILOM CLI command set. Only the supported ALOM CMT command options are listed in TABLE B-2. Where there are ALOM CMT command-line arguments that have no corresponding ILOM properties, those ALOM CMT arguments have been omitted. The command set of the ALOM compatibility shell provides a close approximation of the equivalent commands and arguments (where supported) in ALOM CMT.

<span id="page-56-1"></span>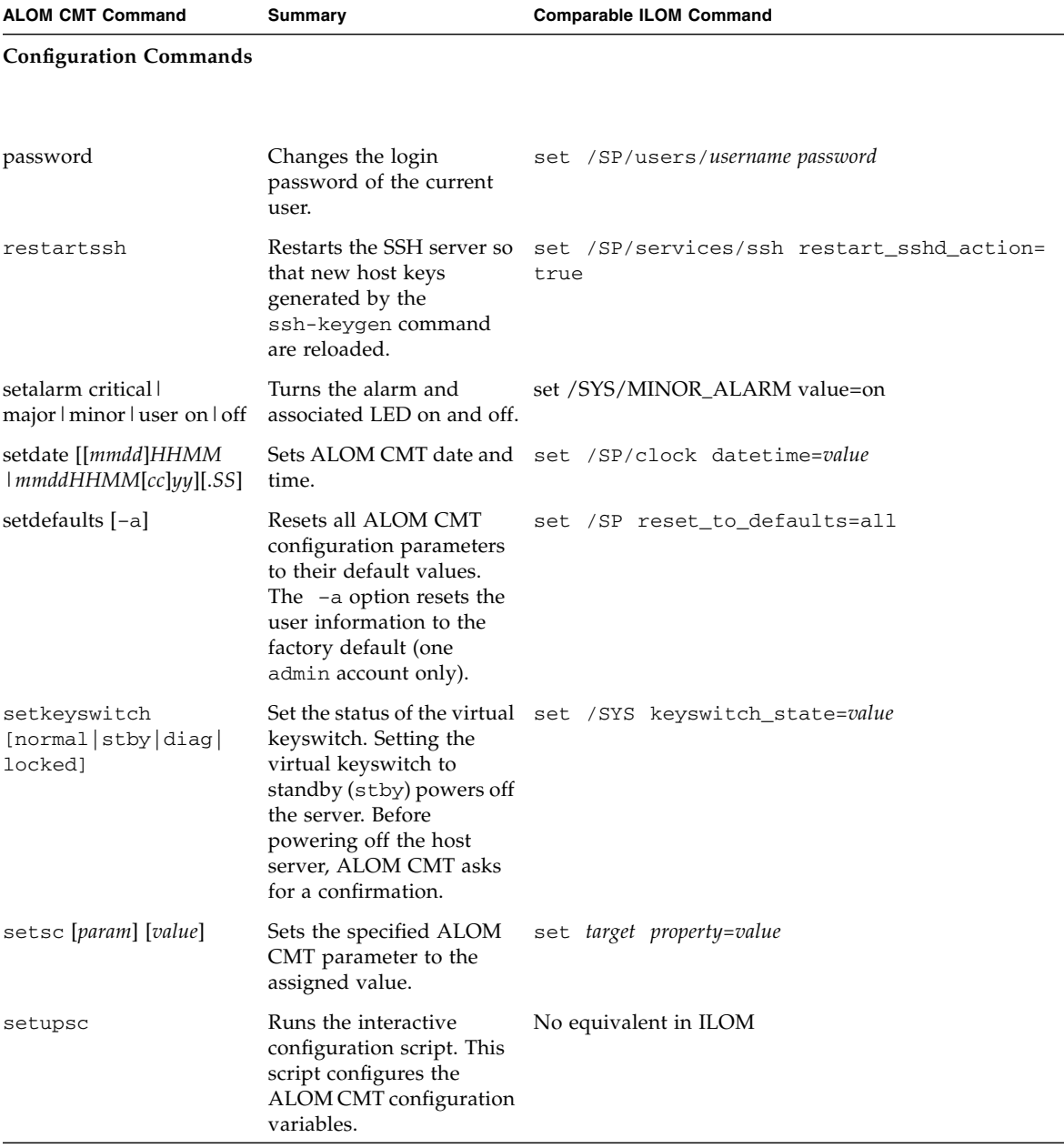

#### <span id="page-56-0"></span>**TABLE B-2** ALOM CMT Shell Commands by Function

.

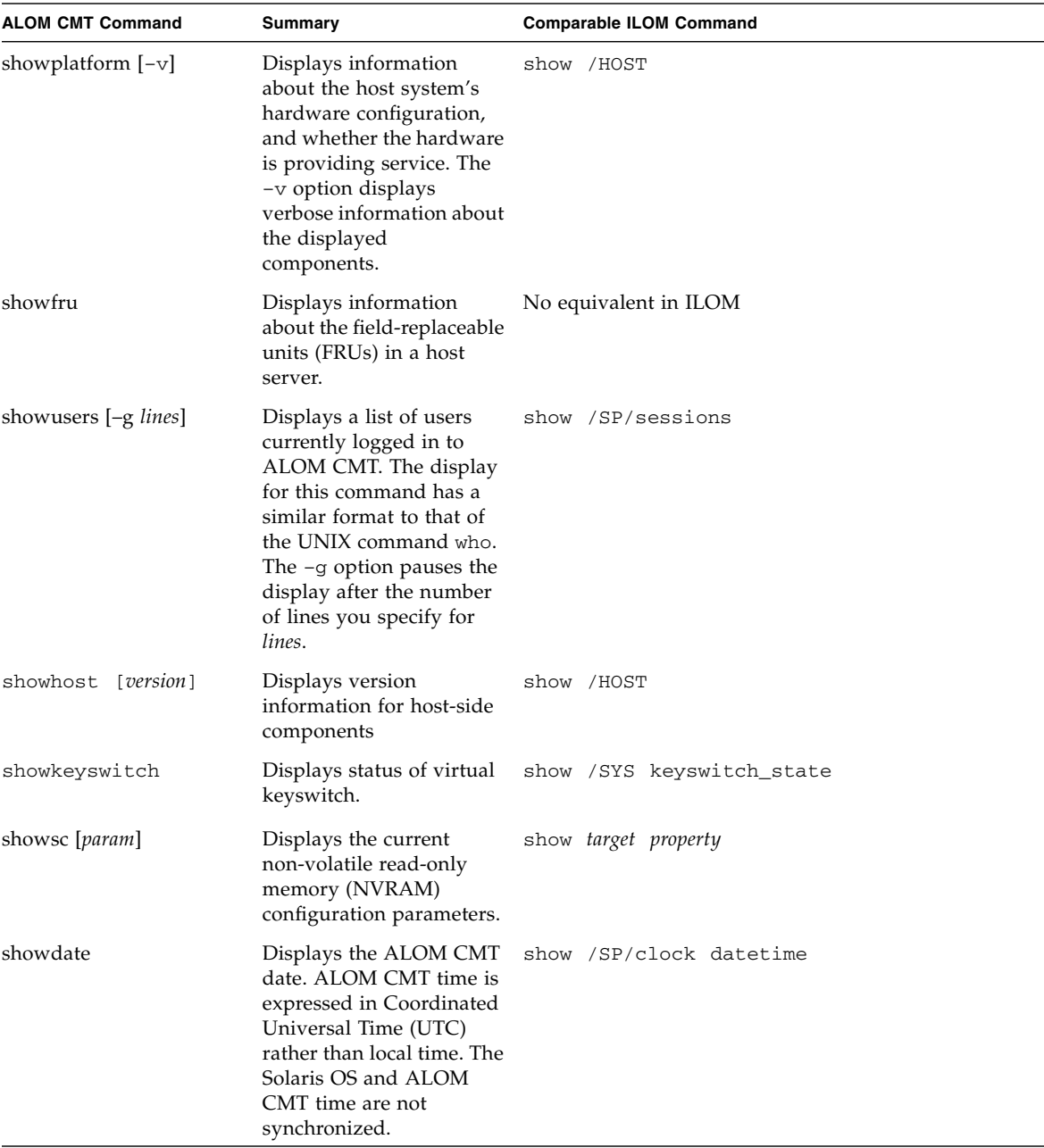

#### **TABLE B-2** ALOM CMT Shell Commands by Function *(Continued)*

| <b>ALOM CMT Command</b>                                                       | Summary                                                                                                    | <b>Comparable ILOM Command</b>                                                                         |
|-------------------------------------------------------------------------------|----------------------------------------------------------------------------------------------------|----------------------------------------------------------------------------------------------------|
| ssh-keygen-1-t<br>(rsa dsa)                                                   | Generates Secure Shell<br>(SSH) host keys and<br>displays the host key<br>fingerprint on the SC.                                                                                                    | show /SP/services/ssh/keys/dsa<br>show /SP/services/ssh/keys/rsa                                       |
| usershow [username]                                                           | Displays a list of all user<br>accounts, permission<br>levels, and whether<br>passwords are assigned.                                                                                                    | show /SP/users                                                                                         |
| useradd username                                                              | Adds a user account to<br>ALOM CMT.                                                                                                    | create /SP/users/username                                                                              |
| userdel username                                                              | Deletes a user account<br>from ALOM CMT. The $-y$                                                                                                    | delete /SP/users/username                                                                              |
| userdel $-y$ username                                                         | option enables you to skip<br>the confirmation question.                                                                                                    | delete -script /SP/users/username                                                                      |
| userpassword [ <i>username</i> ]                                              | Sets or changes a user<br>password.                                                                                                    | set /SP/users/username password                                                                        |
| userperm [username] [c]<br>[u] [a] $[r]$                                      | Sets the permission level<br>for a user account.                                                                                                    | set /SP/users/username role=permissions<br>(where <i>permissions</i> are Administrator or<br>Operator) |
| <b>Log Commands</b>                                                           |                                                                                                    |                                                                                                    |
| showlogs<br>[-p logtype [p]]                                                  | Displays the history of all<br>events logged in the<br><b>ALOM CMT RAM event</b><br>log, or major and critical<br>events in the persistent<br>log. The -p option selects<br>whether to display entries<br>only from the RAM event<br>log (logtype r) or the<br>persistent event log<br>$(logtype p)$ . | show /SP/logs/event/list                                                                               |
| consolehistory<br>$[-b]$ lines $[-e]$ lines $[-v]$<br>[-g lines] [boot   run] | Displays the host server<br>console output buffers.                                                                                                    | No equivalent in ILOM                                                                                  |

**TABLE B-2** ALOM CMT Shell Commands by Function *(Continued)*

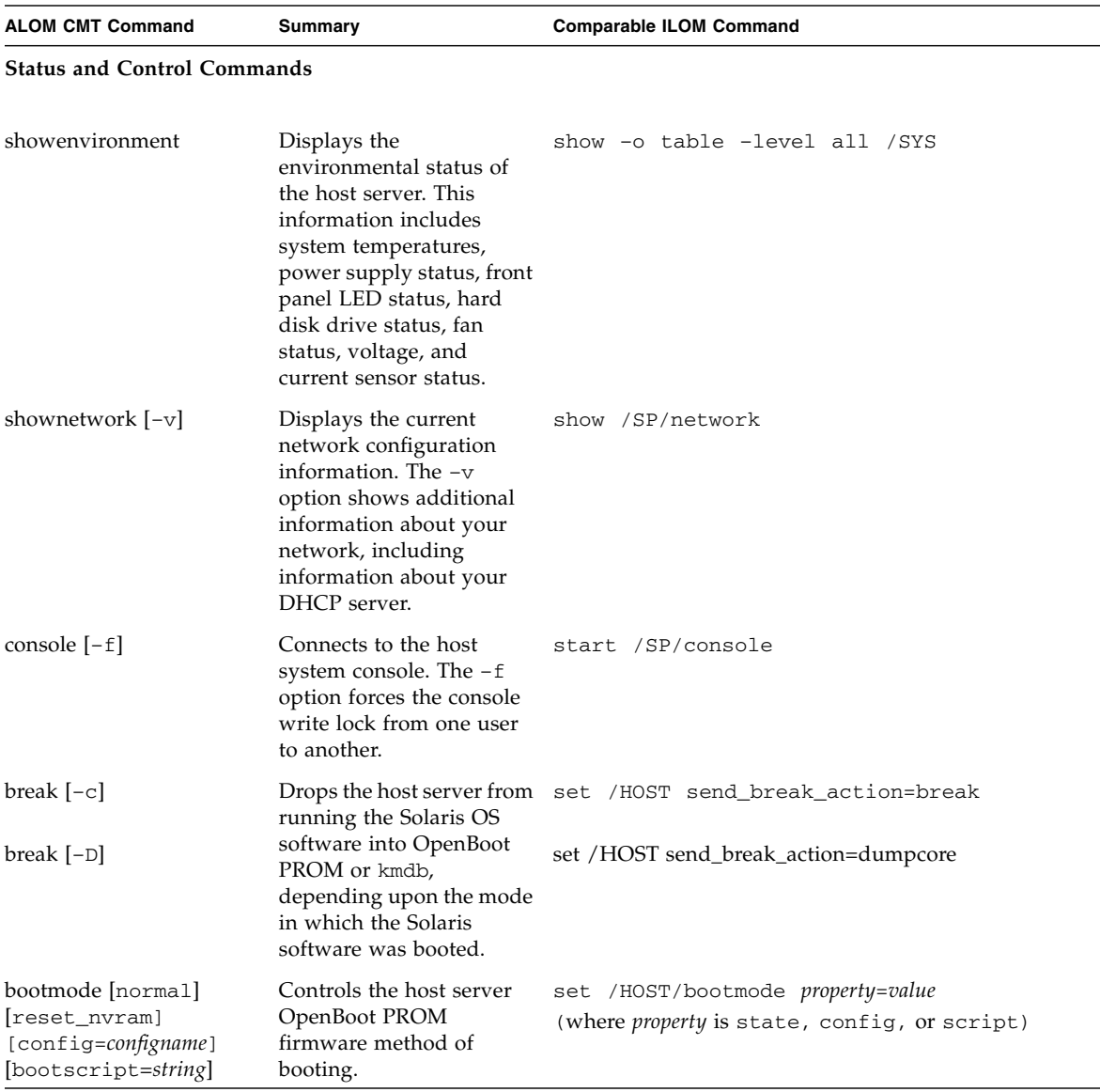

#### **TABLE B-2** ALOM CMT Shell Commands by Function *(Continued)*

| <b>ALOM CMT Command</b>                                | <b>Summary</b>                                                                                                    | <b>Comparable ILOM Command</b>                                                                       |
|--------------------------------------------------------|----------------------------------------------------------------------------------------------------|----------------------------------------------------------------------------------------------------|
| flashupdate -s IPaddr<br>$-f$ pathname $[-\mathrm{v}]$ | Downloads and updates<br>system firmware (both<br>host firmware and ALOM<br>CMT firmware). For<br>ILOM, ipaddr must be a<br>TFTP server. If DHCP is<br>used, <i>ipaddr</i> can be<br>replaced by the name of<br>the TFTP host. | load -source tftp://ipaddr/pathname                                                                  |
| $reset [-c]$                                           | Attempts to gracefully<br>reset the system. If that                                                                                                    | reset /SYS                                                                                           |
| reset $[-y]$ $[-c]$                                    | fails this option forcefully<br>resets the system.                                                                                                    | reset -script /SYS                                                                                   |
| reset -f                                               | Forcefully resets the<br>system                                                                                                    | reset -f /SYS                                                                                        |
| reset -d                                               | Attempts to gracefully<br>reset the control domain.<br>If that fails, this option<br>forcefully resets the<br>control domain.                                                                                                  | reset /HOST/domain/control                                                                           |
| reset $[-d] [-f]$                                      | Forcefully resets the<br>control domain.                                                                                                    | reset -f /HOST/domain/control                                                                        |
| reset $[-d] [-n]$                                      | domain, this option may<br>automatically boot, this is<br>default behavior when the<br>auto-boot option is not<br>specified.                                                                                                   | When resetting the control set /HOST/domain/control auto-boot=<br>disable reset /HOST/domain/control |

**TABLE B-2** ALOM CMT Shell Commands by Function *(Continued)*

| <b>ALOM CMT Command</b> | Summary                                                                                                    | <b>Comparable ILOM Command</b>                                               |
|-------------------------|----------------------------------------------------------------------------------------------------|------------------------------------------------------------------------------|
| reset $[-d] [-f] [-n]$  | When resetting the control<br>domain, this option does<br>not automatically boot<br>and stays at the OpenBoot<br>ok prompt. This option<br>overrides all reboot<br>variables and stops the<br>control domain at the<br>OpenBoot ok prompt after<br>host reset. The auto-boot?<br>option remains<br>unchanged, thus<br>subsequent reset<br>commands automatically<br>reboot host if the<br>auto-boot? option is set to<br>true. | set /HOST/domain/control auto-boot=<br>disable reset -f /HOST/domain/control |
| powercycle [-y][-f]     | poweroff followed by<br>poweron. The -f option                                                                                                    | stop /SYS<br>start /SYS                                                      |
| powercycle -y           | forces an immediate<br>power of f, otherwise the                                                                                                    | stop -script /SYS                                                            |
|                         | command attempts a<br>graceful shutdown.                                                                                                    | start -script /SYS                                                           |
| powercycle -f           |                                                                                                    | stop -force /SYS<br>start -force /SYS                                        |
|                         |                                                                                                    |                                                                              |
| poweroff                | Removes the main power<br>from the host server. The                                                                                                    | stop /SYS                                                                    |
| poweroff -y             | $-y$ option enables you to<br>skip the confirmation<br>question. ALOM CMT                                                                                                    | stop -script /SYS                                                            |
| poweroff -f             | attempts to shut the server<br>down gracefully. The $-f$<br>option forces an<br>immediate shutdown.                                                                                                    | stop -force /SYS                                                             |
| poweron                 | Applies the main power to start / SYS<br>the host server or FRU.                                                                                                    |                                                                              |
| setlocator [on/off]     | the server on or off.                                                                                                    | Turns the Locator LED on set /SYS/LOCATE value=value                         |
| showfaults $[-v]$       | Displays current valid<br>system faults.                                                                                                    | show /SP/faultmgmt                                                           |
| clearfault UUID         | Manually repairs system<br>faults.                                                                                                    | set /SYS/component clear_fault_action=true                                   |

**TABLE B-2** ALOM CMT Shell Commands by Function *(Continued)*

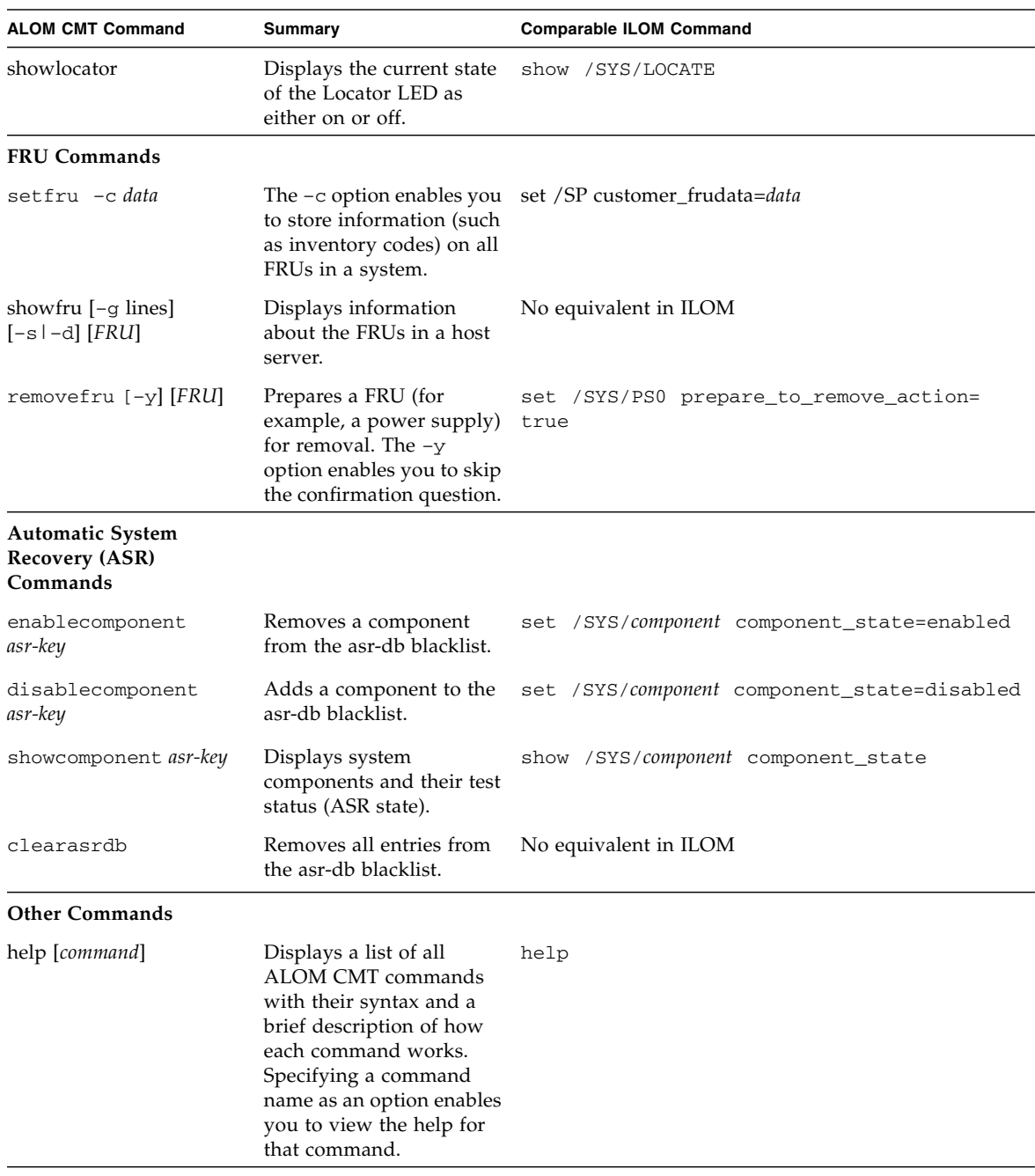

#### **TABLE B-2** ALOM CMT Shell Commands by Function *(Continued)*

| <b>ALOM CMT Command</b> | Summary                                                                        | <b>Comparable ILOM Command</b>            |
|-------------------------|--------------------------------------------------------------------------------|-------------------------------------------|
| resetsc                 | Reboots ALOM CMT. The<br>$-y$ option enables you to                            | reset /SP                                 |
| resetsc $-y$            | skip the confirmation<br>question.                                             | reset -script /SP                         |
| userclimode             | Sets the type of shell to<br>shelltype, where shelltype is<br>default or alom. | set /SP/users/username cli_mode=shelltype |
| logout                  | Logs out from an ALOM<br>CMT shell session.                                    | exit                                      |

**TABLE B-2** ALOM CMT Shell Commands by Function *(Continued)*

## <span id="page-63-0"></span>ALOM CMT Variable Comparison

The following table displays ALOM CMT variables and the ILOM properties to which they can be compared. The comparison does not imply a one-to-one mapping. To understand the ILOM properties it is necessary to view them in their own context, ILOM.

| <b>ALOM CMT Variable</b> | <b>Comparable ILOM Property</b>               |
|--------------------------|-----------------------------------------------|
| diag_level               | /HOST/diag level                              |
| diag_mode                | /HOST/diag mode                               |
| diag_trigger             | /HOST/diag trigger                            |
| diag_verbosity           | /HOST/diag verbosity                          |
| if_connection            | /SP/services/ssh state                        |
| if emailalerts           | /SP/clients/smtp state                        |
| if network               | /SP/network state                             |
| if_snmp                  | /SP/services/snmp                             |
| mgt_mailalert            | /SP/alertmgmt/rules                           |
| mgt_mailhost             | /SP/clients/smtp address                      |
| mgt_snmptraps            | $/SP/\text{services}/\text{snmp}$ v1 $v2c/v3$ |
| mgt_traphost             | /SP/alertmgmt/rules<br>/SP/services/snmp port |

<span id="page-63-1"></span>**TABLE B-3** ALOM CMT Variables and Comparable ILOM Properties

| <b>ALOM CMT Variable</b> | <b>Comparable ILOM Property</b>     |
|--------------------------|-------------------------------------|
| netsc_dhcp               | /SP/network pendingipdiscovery      |
| netsc_commit             | /SP/network commitpending           |
| netsc_enetaddr           | /SP/network macaddress              |
| netsc_ipaddr             | /SP/network pendingipaddress        |
| netsc_ipgateway          | /SP/network pendingipgateway        |
| netsc_ipnetmask          | /SP/network pendingipnetmask        |
| sc_backupuserdata        | /SP/policy BACKUP_USER_DATA         |
| sc_clieventlevel         | N/A                                 |
| sc_cliprompt             | N/A                                 |
| sc_clitimeout            | N/A                                 |
| sc_clipasswdecho         | N/A                                 |
| sc_customerinfo          | /SP system_identifier               |
| sc_escapechars           | /SP/console escapechars             |
| sc_powerondelay          | /SP/policy HOST_POWER_ON_DELAY      |
| sc_powerstatememory      | /SP/policy HOST_LAST_POWER_STATE    |
| ser_baudrate             | /SP/serial/external pendingspeed    |
| ser_data                 | N/A                                 |
| ser_parity               | /SP/serial/external pendingparity   |
| ser_stopbits             | /SP/serial/external pendingstopbits |
| sys_autorestart          | /SP autorestart                     |
| sys_autorunonerror       | /SP autorunonerror                  |
| sys_eventlevel           | N/A                                 |
| sys_enetaddr             | /HOST macaddress                    |

**TABLE B-3** ALOM CMT Variables and Comparable ILOM Properties *(Continued)*

## <span id="page-66-0"></span>Index

#### **Symbols**

/HOST autorestart [property, 9](#page-20-3) /HOST autorunonerror [property, 9](#page-20-4) /HOST macaddress [property, 8](#page-19-3) /HOST send\_break\_action [property, 15](#page-25-2) /HOST status [property, 15](#page-26-1) /HOST/bootmode config [property, 4](#page-15-2) /HOST/bootmode expires [property, 6](#page-17-2) /HOST/bootmode script [property, 5](#page-16-2) /HOST/bootmode state [property, 5](#page-16-3) /HOST/diag level [property, 11](#page-22-3) /HOST/diag mode [property, 11](#page-22-4) /HOST/diag trigger [property, 12](#page-23-2) /HOST/diag verbosity [property, 13](#page-23-3) /SP customer\_frudata [property, 18](#page-29-3) /SP reset\_to\_defaults [property, 19](#page-30-2) /SP system\_identifier [property, 18](#page-29-4) /SP/console escapechars [property, 21](#page-32-3) /SP/policy BACKUP\_USER\_DATA [property, 21](#page-32-4) /SP/policy HOST\_LAST\_POWER\_STATE [property, 22](#page-33-1) /SP/policy HOST\_POWER\_ON\_DELA[Y](#page-34-2) [property, 23](#page-34-2) /SP/policy HOST\_POWER\_ON\_DELAY [property](#page-34-2) [, 23](#page-34-2) /SP/services/ssh generate\_new\_key\_action [property, 28](#page-39-4) /SP/services/ssh generate\_new\_key\_type [property, 28](#page-39-5)

/SP/services/ssh restart\_sshd\_actio[n](#page-39-6) [property, 28,](#page-39-6) [29](#page-40-1) /SP/services/ssh state [property, 29](#page-40-2) /SYS keyswitch\_state [property, 33](#page-44-3)

#### **A**

ALOM commands setalarm[, 45](#page-56-1)

#### **B**

[backing up user data, 21](#page-32-4) boot mode [about, 4](#page-15-3) [managing configuration, 4](#page-15-4) [managing reset, 5](#page-16-4) [managing script, 5](#page-16-5)

#### **D**

[defaults, resetting, 19](#page-30-2)

#### **F**

[factory defaults, 19](#page-30-2)

#### **I**

ILOM properties /HOST autorestart[, 9](#page-20-3) /HOST autorunonerror[, 9](#page-20-4) /HOST macaddress[, 8](#page-19-3) /HOST send\_break\_action[, 15](#page-25-2) /HOST status[, 15](#page-26-1) /HOST/bootmode config[, 4](#page-15-2)

```
/HOST/bootmode expires, 6
/HOST/bootmode script, 5
/HOST/bootmode state, 5
/HOST/diag level, 11
/HOST/diag mode, 11
/HOST/diag trigger, 12
/HOST/diag verbosity, 13
/SP customer_frudata, 18
/SP reset_to_defaults, 19
/SP system_identifier, 18
/SP/console escapechars, 21
/SP/policy BACKUP_USER_DATA, 22
/SP/policy HOST_POWER_ON_DELAY, 23
/SP/services/ssh
  generate_new_key_action, 28
/SP/services/ssh
  generate_new_key_type, 28
/SP/services/ssh restart_sshd_action
  , 28, 29
/SP/services/ssh state, 29
/SYS keyswitch_state
  , 33
```
#### **M**

[memory of power state, 22](#page-33-1)

#### **P**

[platform, showing, 15](#page-26-1) [power state, 22](#page-33-1) property [backup data, 21](#page-32-4) [memory of power state, 22](#page-33-1) [system user, 15](#page-25-3)

#### **R**

remote control settings [changing with the CLI, 3](#page-14-2) [changing with the web interface, 6](#page-17-3)

#### **S**

server [platform information, 15](#page-26-1)

setalarm [\(ALOM command\), 45](#page-56-1)